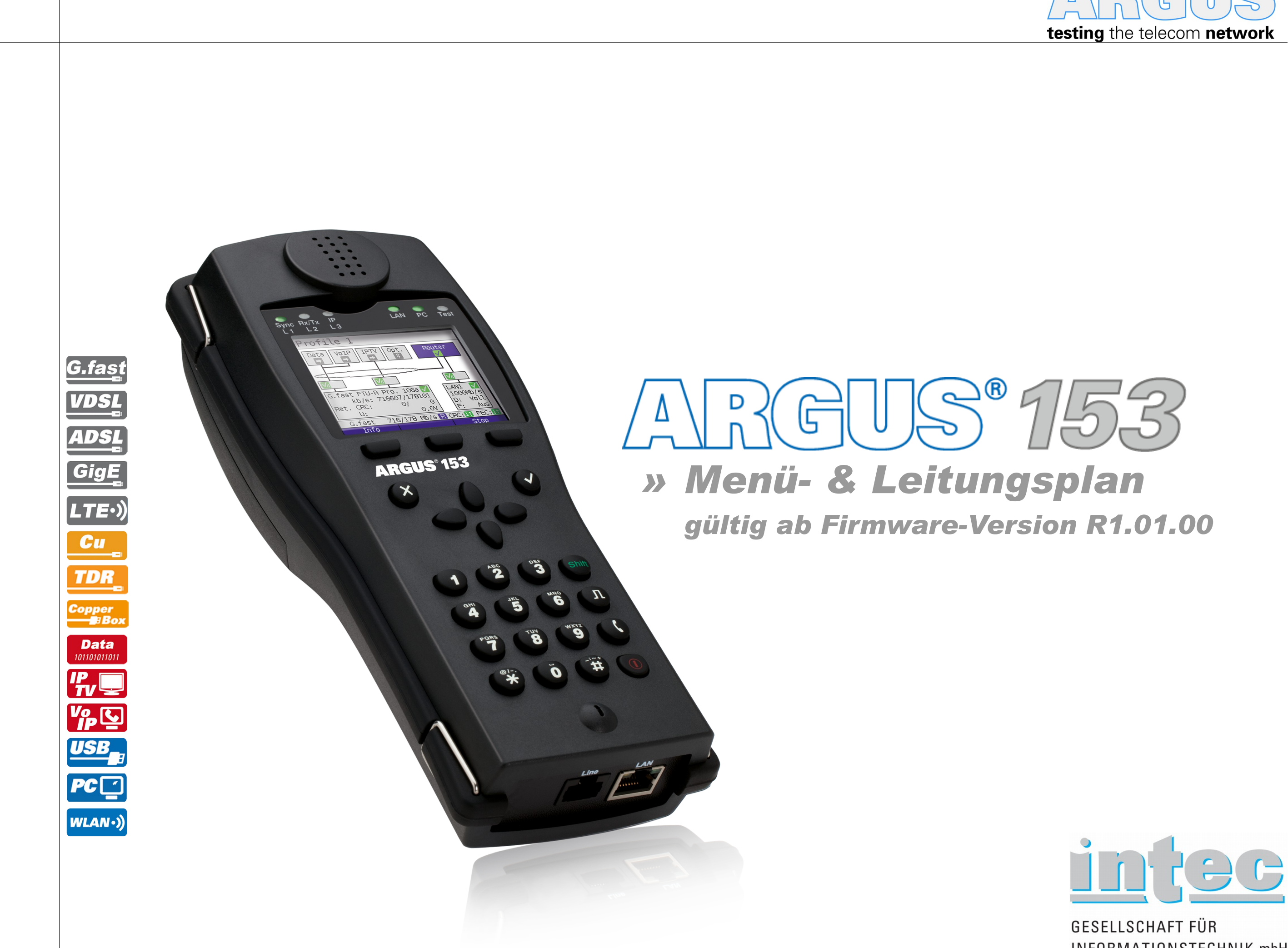

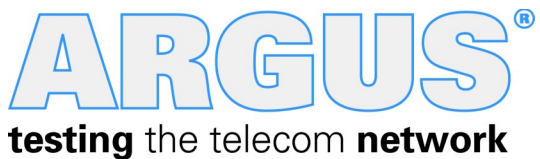

INFORMATIONSTECHNIK mbH

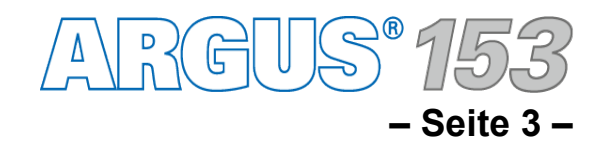

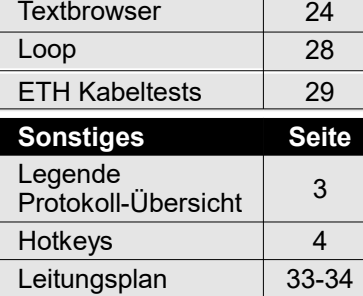

### **Legende, Status, Protokoll-Übersicht**

**Ein ARGUS® 153 VDSL-Grundpaket schließt verschiedene Funktionen und Tests mit ein. Andere Schnittstellen und Funktionen sind optional (siehe Optionen im Datenblatt). In Abhängigkeit des gelieferten Funktionsumfangs können daher einzelne Menüpunkte ausgeblendet sein; auch die Wahl von Anschluss und Anschlussmodus haben einen Einfluss darauf.**

 $\bullet$ 

 $\bullet$ 

 $\bullet$ 

 $\bullet$ 

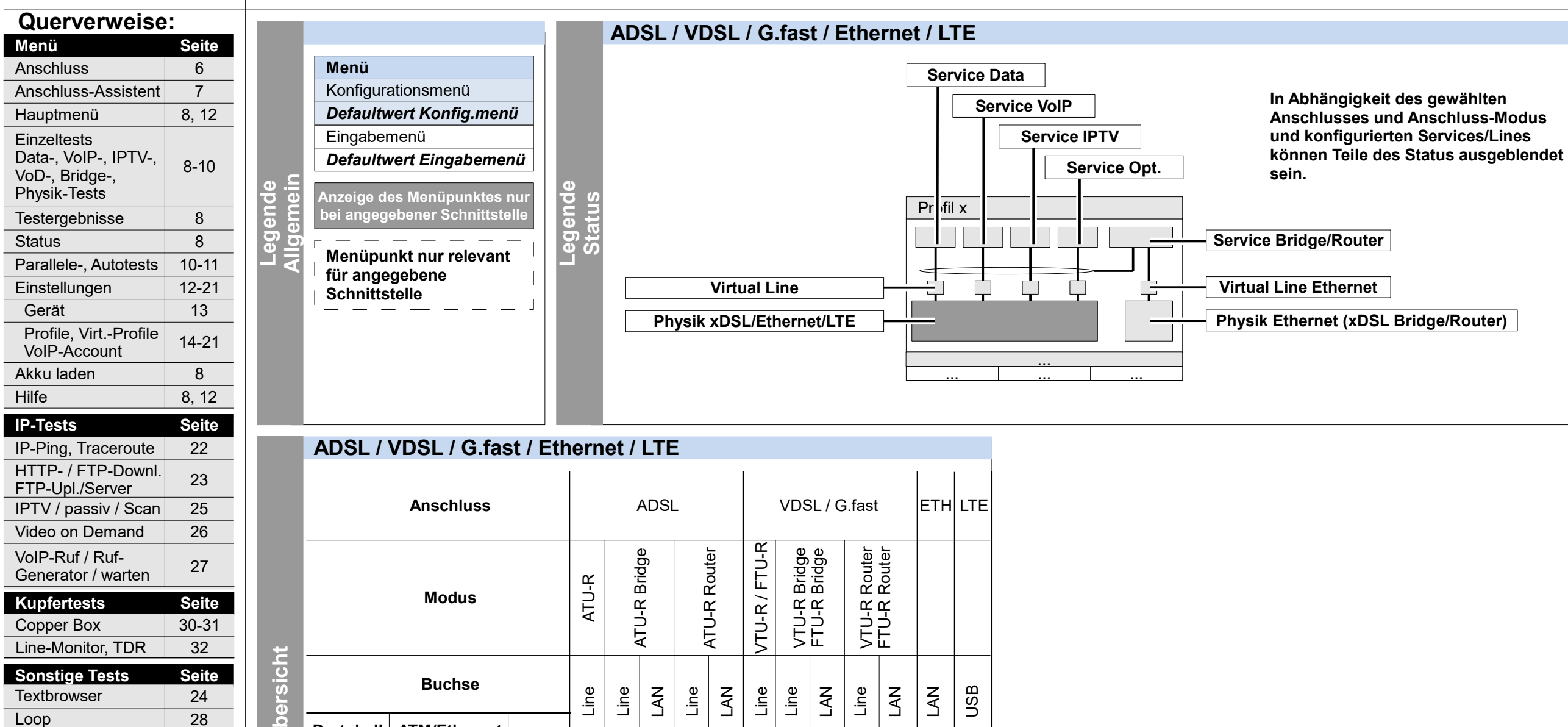

**Hin weis**

### ● ● **a a a a a a** PPPoE PPPoA IPoA IP EoA PPTP ● ● ● ● ● ● ● ● ● ● ohne ● – Protokoll ist konfigurierbar (siehe Seite 18) PPP **Protokoll ATM/Ethernet** ja nein ja nein - - - PPTP ohne IP **Proto koll-Ü**

**a** – Protokoll wird automatisch verwendet

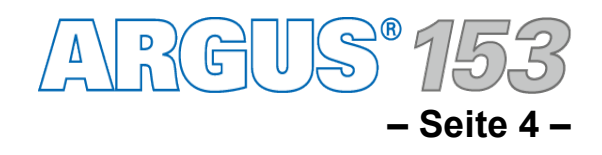

**Menü** Anschlu

Anschlus

Gerät

 $\overline{\text{Status}}$ 

**Hilfe** 

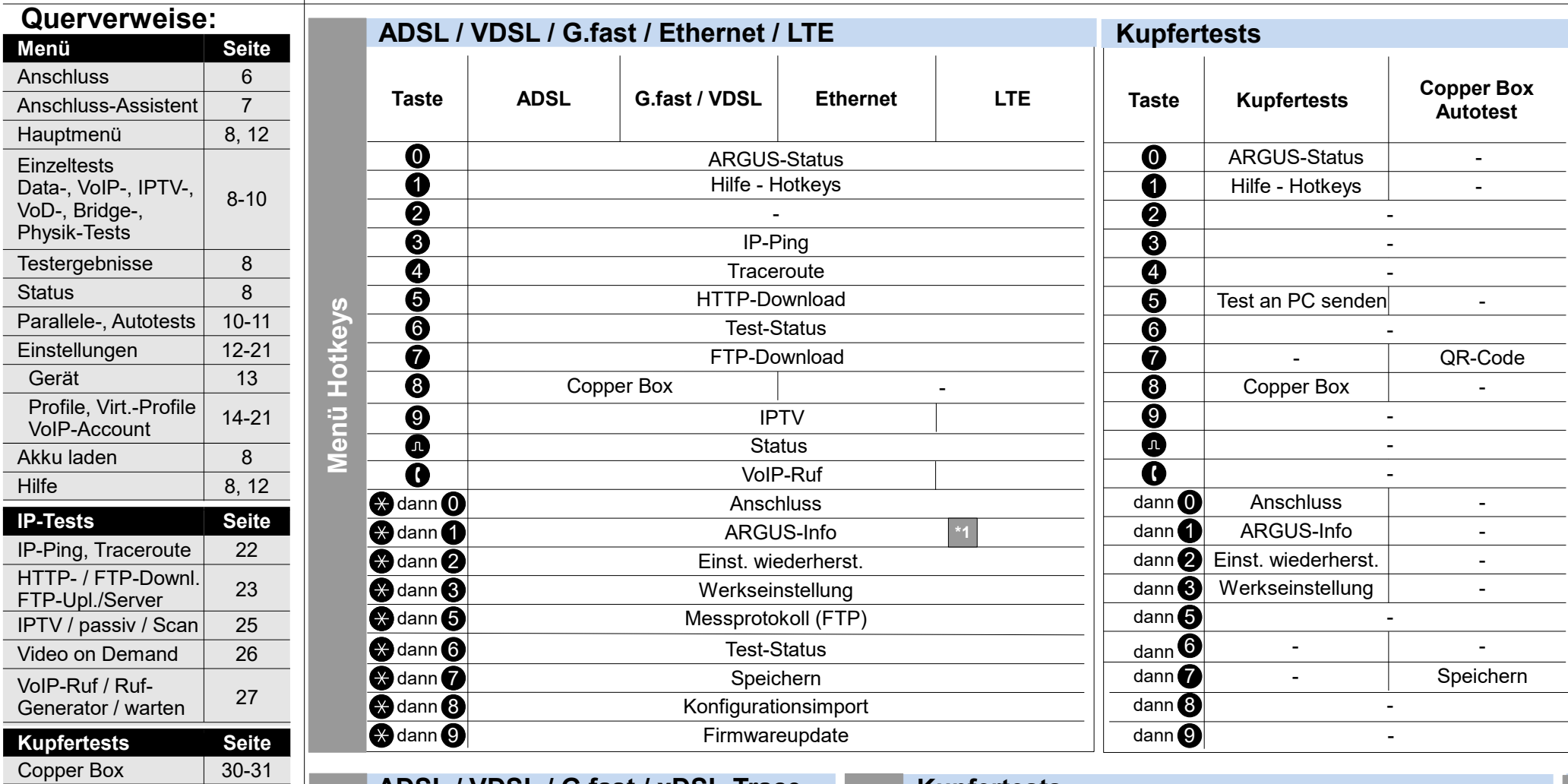

**Sonstiges Seite**

Loop 28

ETH Kabeltests 29

3

Legende

Protokoll-Übersicht

**Sonstige Tests Seite**

Textbrowser 24

Line-Monitor, TDR 32

## **Hotkeys**

Hotkeys 4

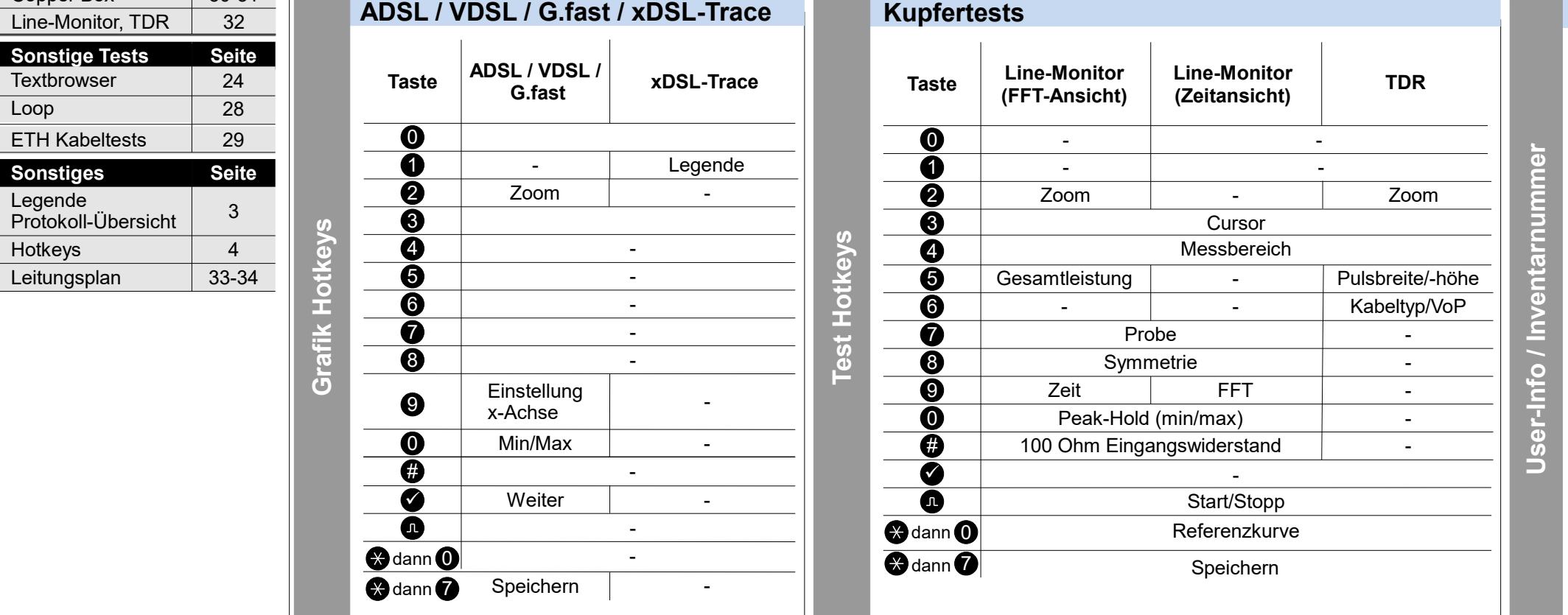

٠

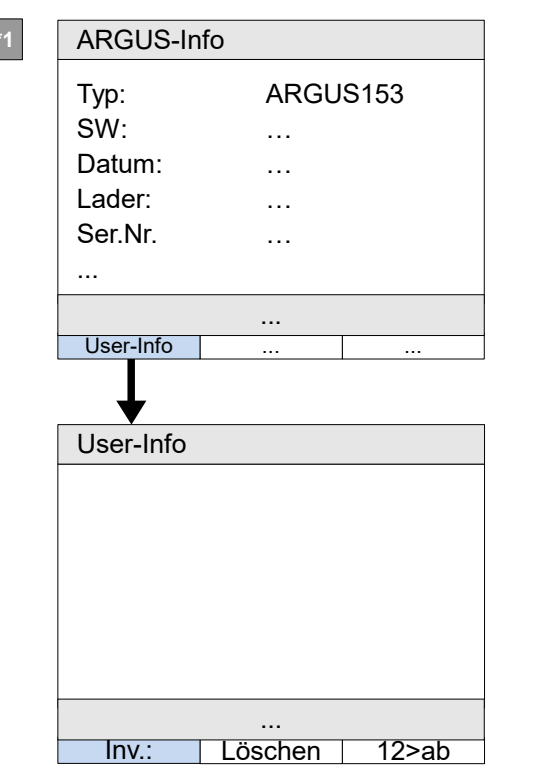

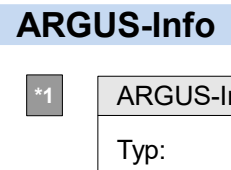

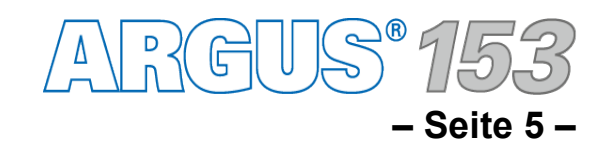

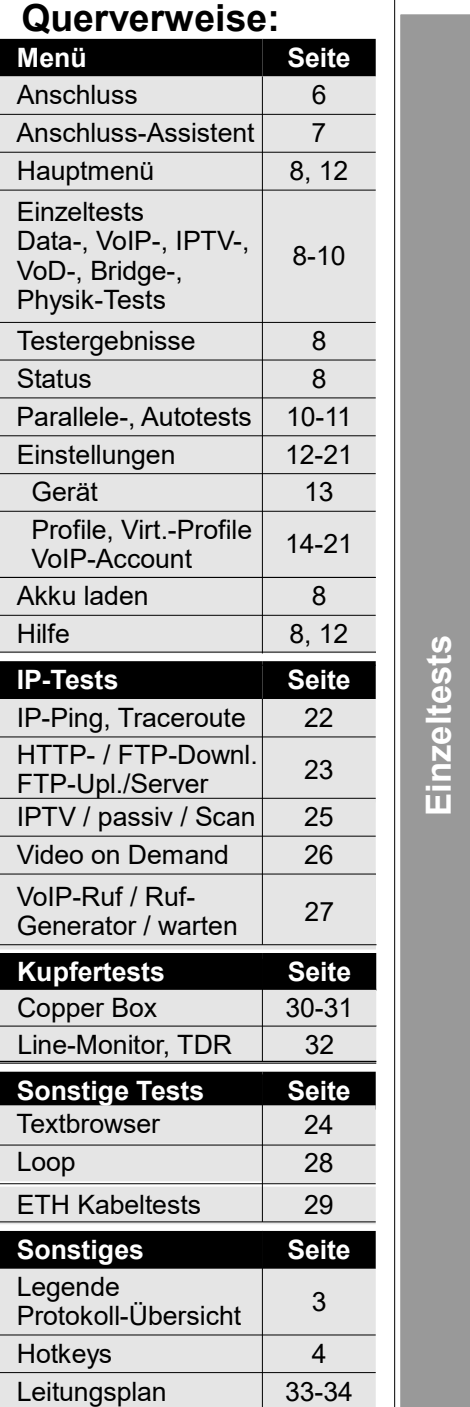

## **Einzeltests**

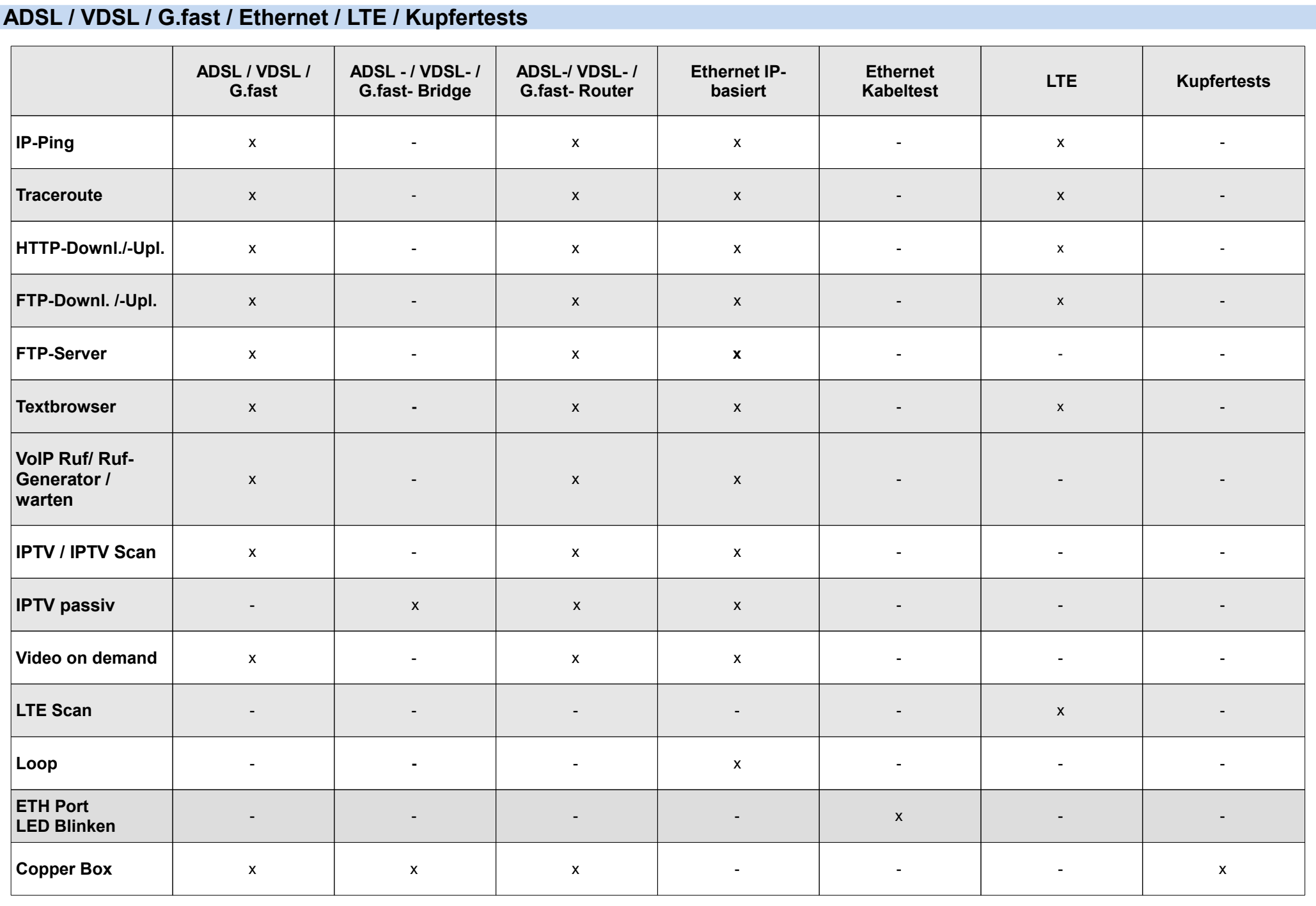

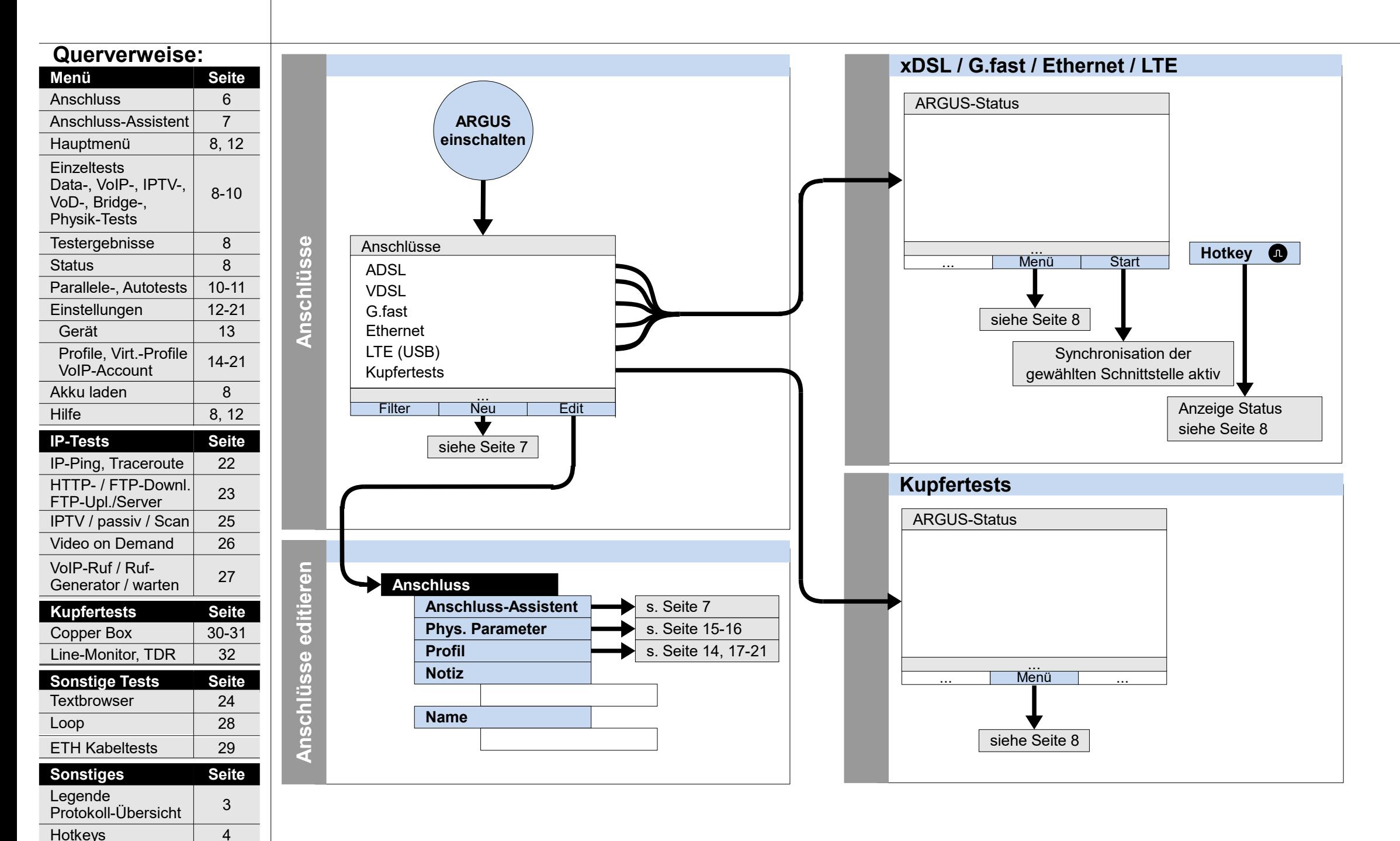

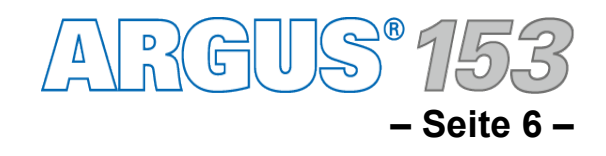

### **Einschalten und Anschlussauswahl**

Leitungsplan 33-34

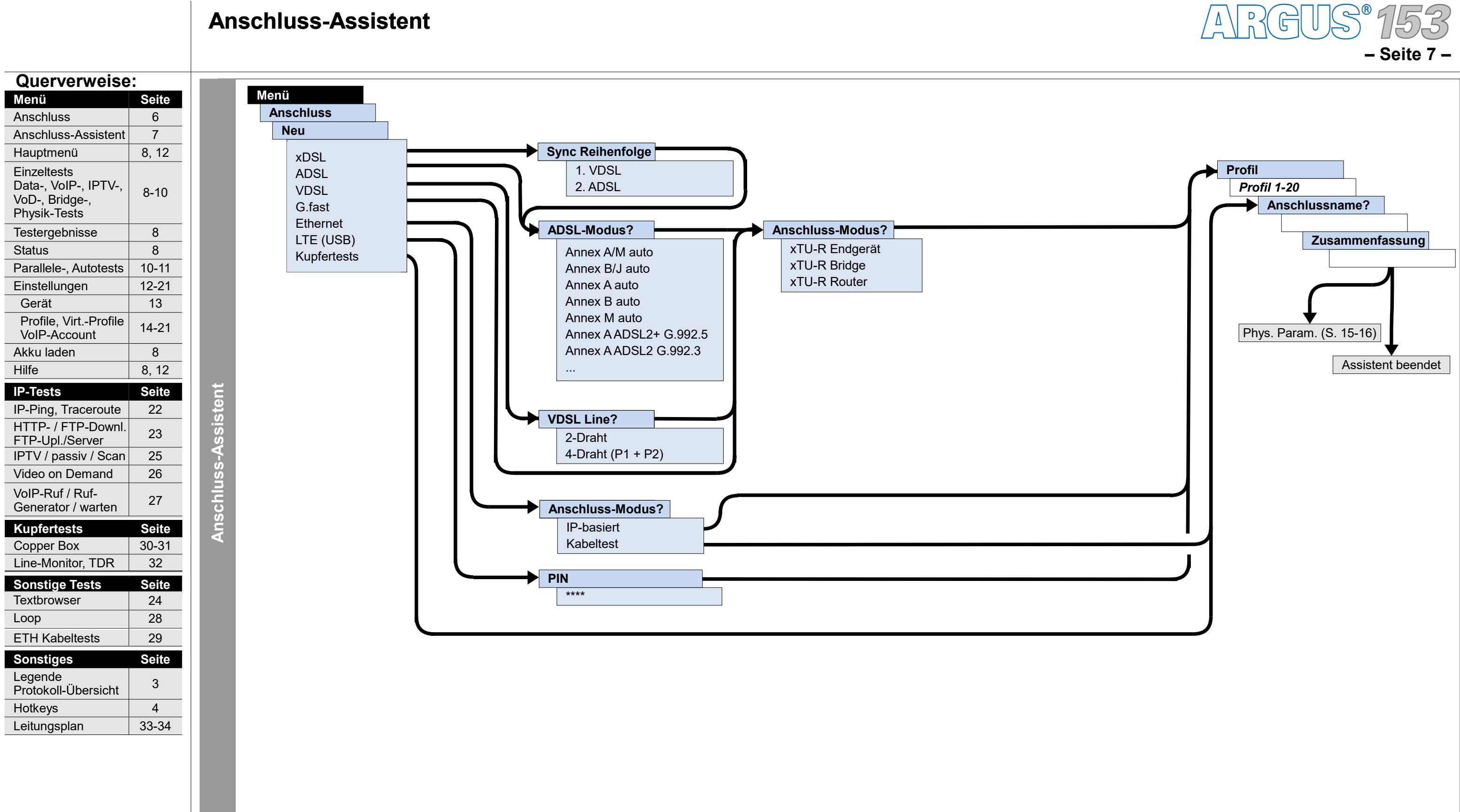

### **Anschluss-Assistent**

 $R$ GUS ${}^{\circ}$ 1 **– Seite 8 –**

## **Hauptmenü, Einzeltests, Testergebnisse, Status (Anschluss: ADSL, VDSL, G.fast, LTE, Ethernet, Kupfertests)**

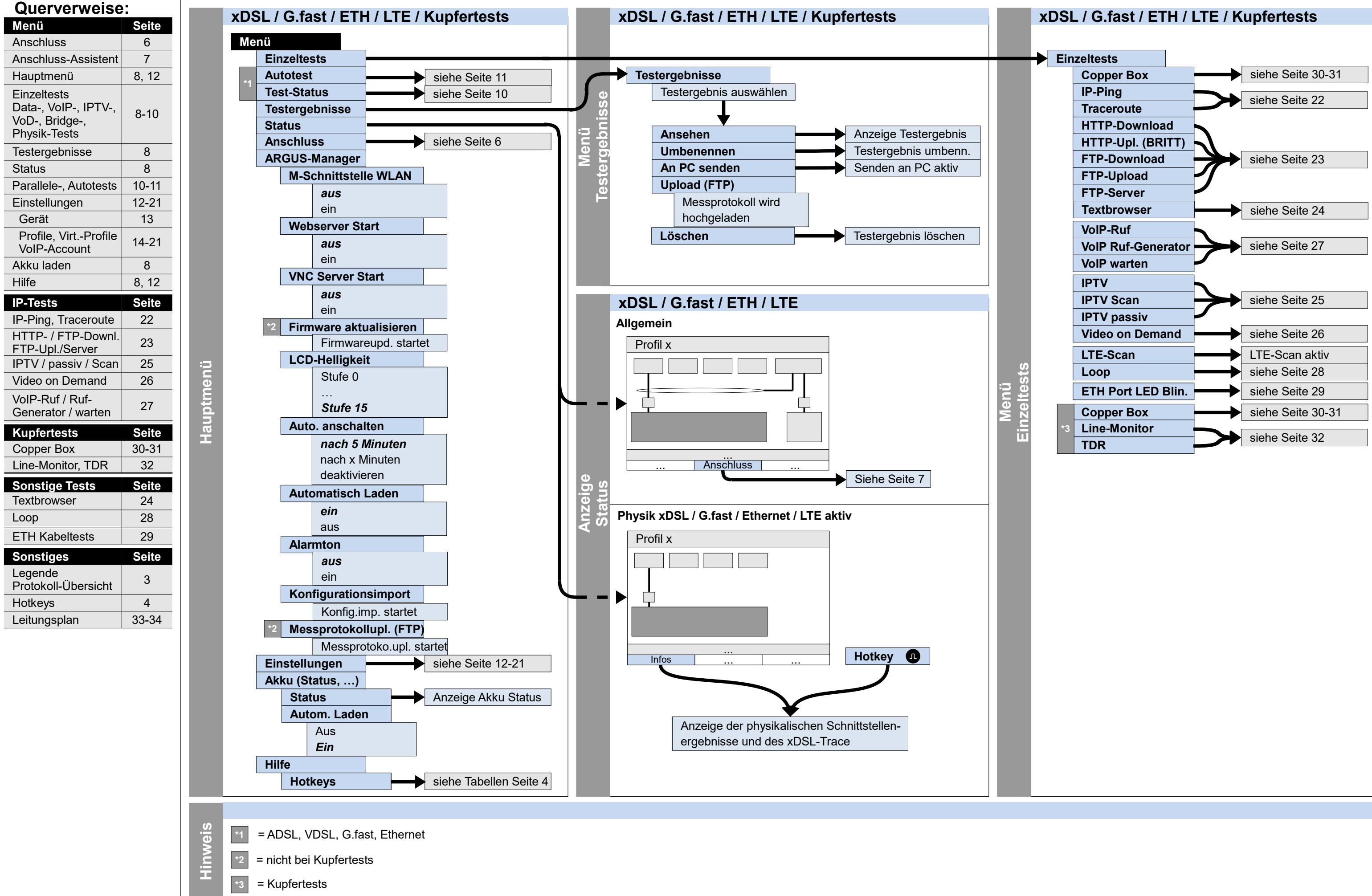

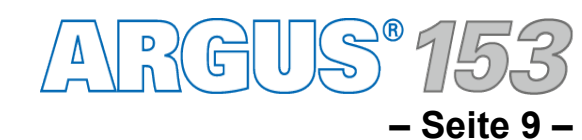

## **Servicetests: Data-Tests, VoIP-Tests, IPTV-Tests, Opt.-Tests, Bridge-Tests, Physik-Tests (Anschluss: ADSL, VDSL, G.fast, Ethernet, LTE)**

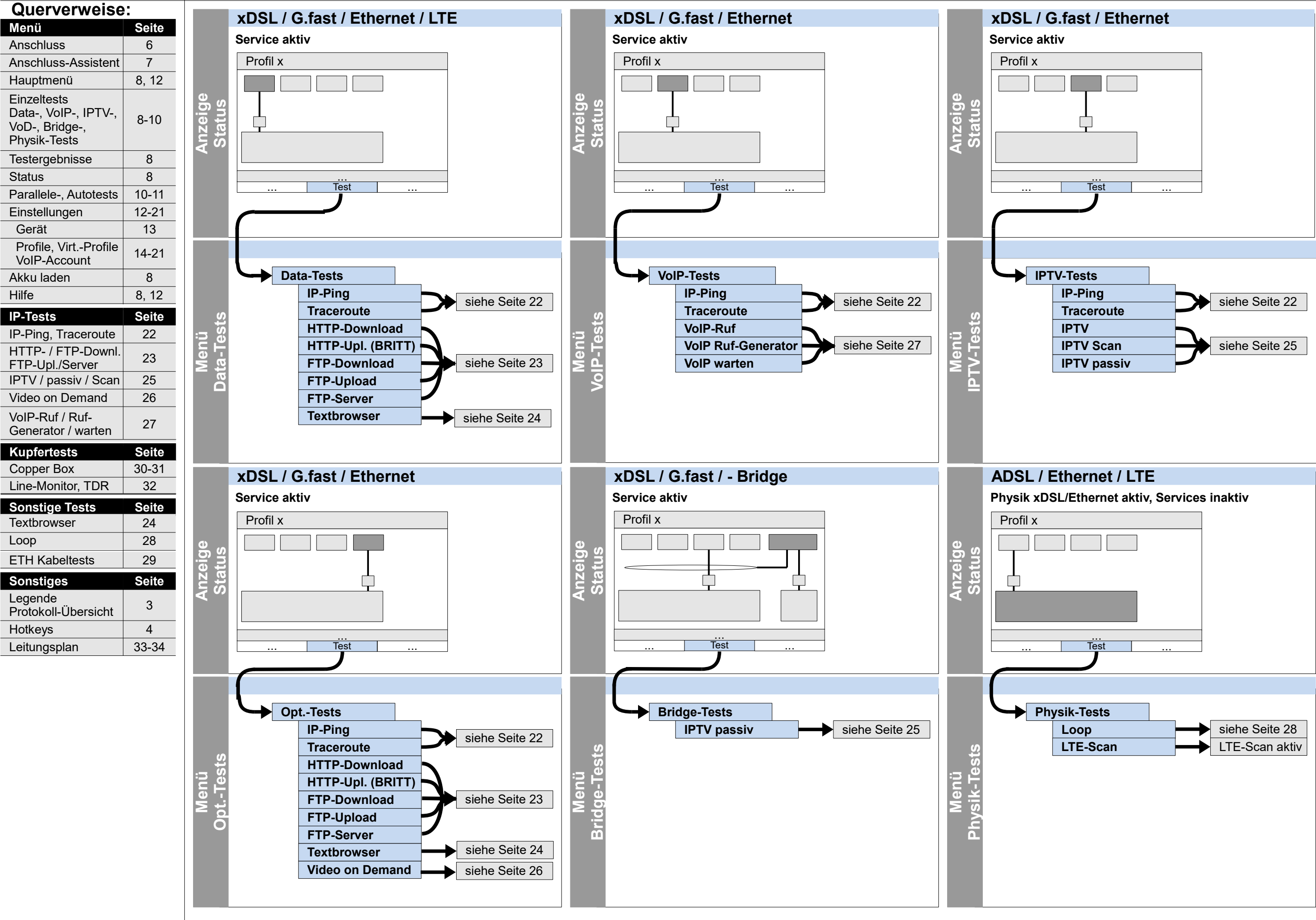

## **Servicetests: Parallele Tests**

### Hotkeys 14 **Querverweise: Seite** 6 8, 12 8-10 8 12-21 13 14-21 8 8, 12 **Menü** Anschluss Hauptmenü **Einzeltests** Data-, VoIP-, IPTV-, VoD-, Bridge-, Physik-Tests Testergebnisse **Einstellungen**  Gerät Profile, Virt.-Profile VoIP-Account Akku laden **Hilfe IP-Tests Seite** 22 23 25 26 IP-Ping, Traceroute HTTP- / FTP-Downl. FTP-Upl./Server IPTV / passiv / Scan Video on Demand VoIP-Ruf / Ruf- $\begin{array}{|c|c|c|c|c|}\n\hline\n27 & & & 27\n\end{array}$ Generator / warten **Sonstiges Seite** 3 Legende Protokoll-Übersicht Leitungsplan 33-34 Status 8 Loop 28 **Sonstige Tests Seite** Anschluss-Assistent 7 Parallele-, Autotests 10-11 **Kupfertests Seite** Line-Monitor, TDR 32 Copper Box 30-31 ETH Kabeltests 29 Textbrowser 24

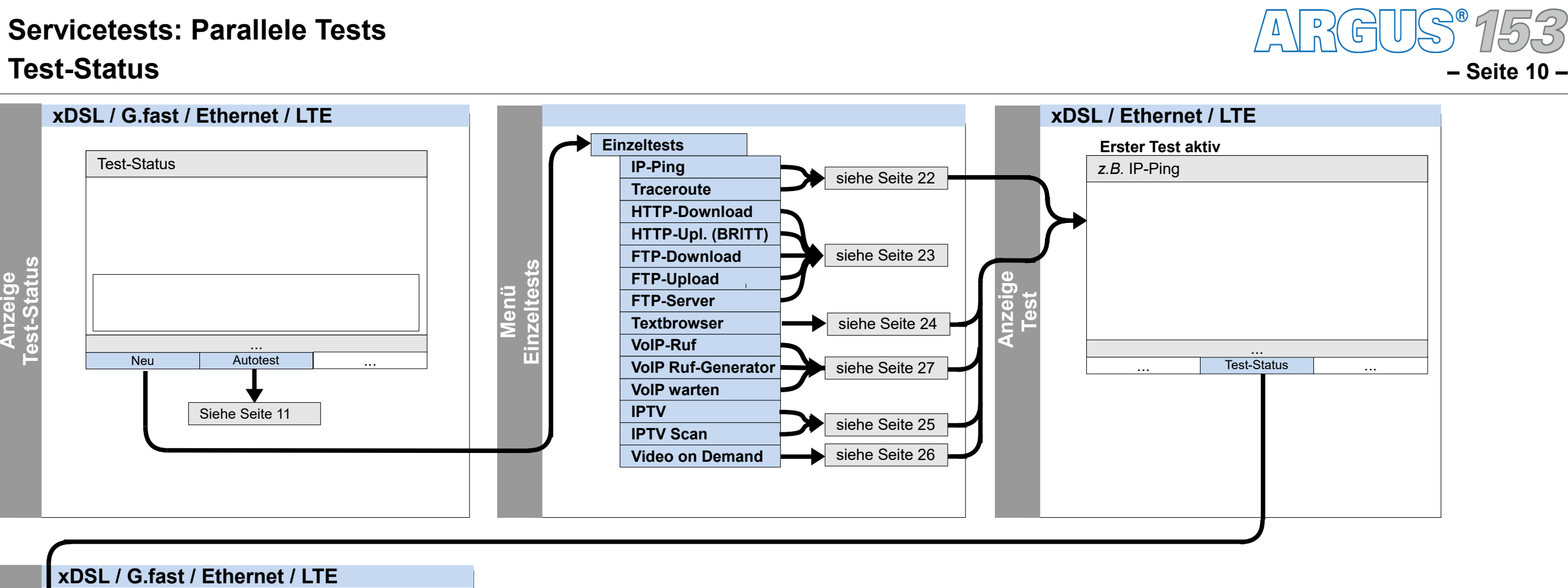

**nzeig**  $\mathbf{\Omega}$ 

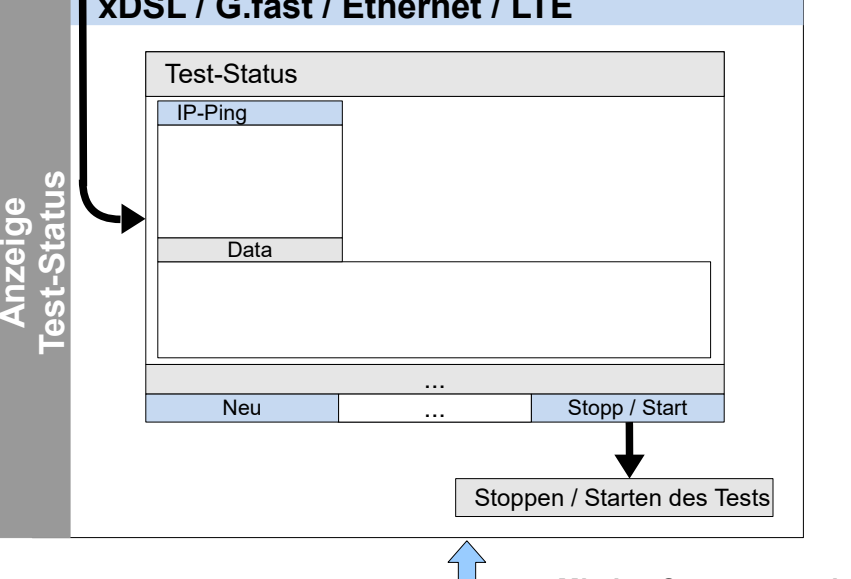

 $\left\langle \begin{array}{c} \begin{array}{c} \end{array} \end{array} \right\rangle$ 

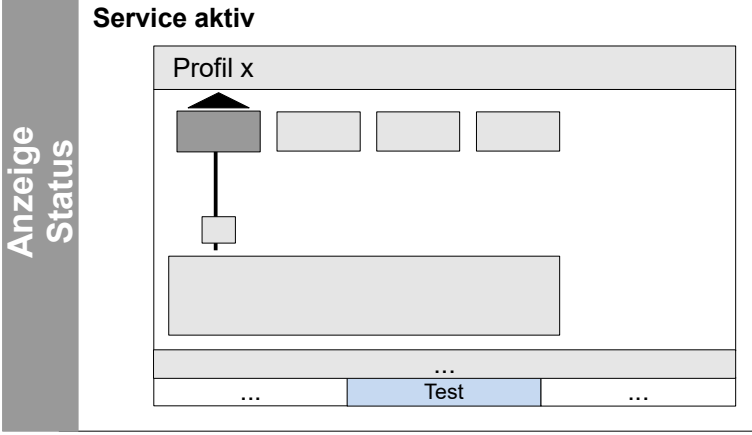

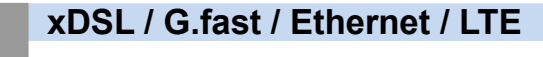

**Mit den Cursortasten kann zwischen dem Status und dem Test-Status gewechselt werden.** 

> **Die Anzeige und Bedienung für VoIP- und IPTV-Tests erfolgen wie bei den Data-Tests. weis**

**e**

**s**

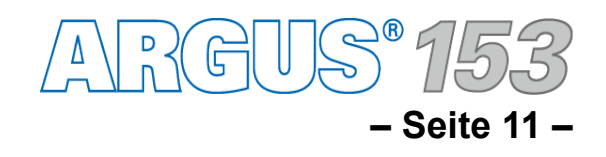

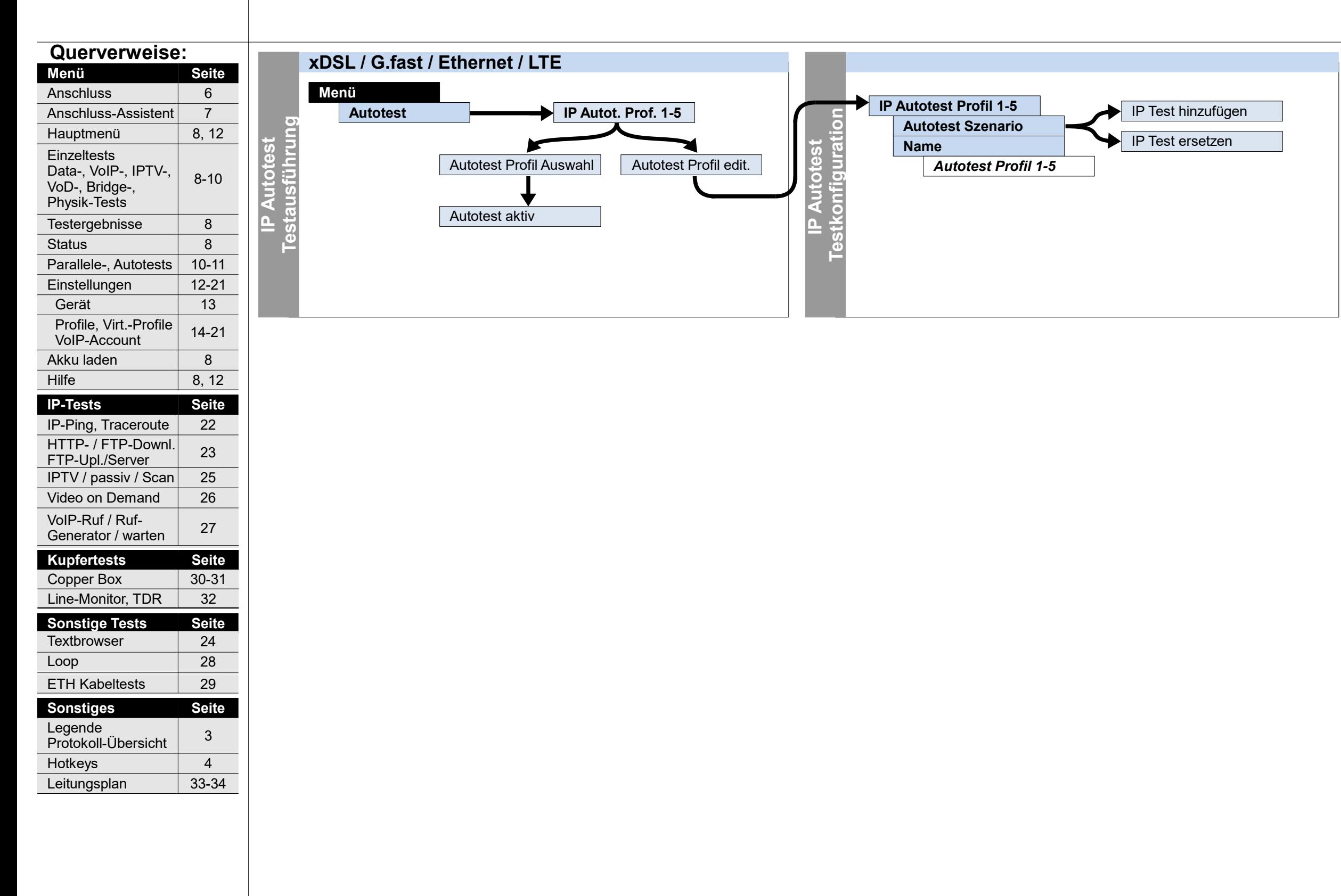

### **Servicetests: IP Autotest**

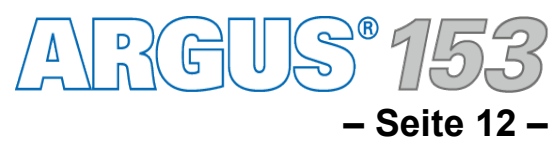

### **Einstellungen und Rücksetzen Rufnummern, Sichern/Wiederherstellen, Clouddienste**

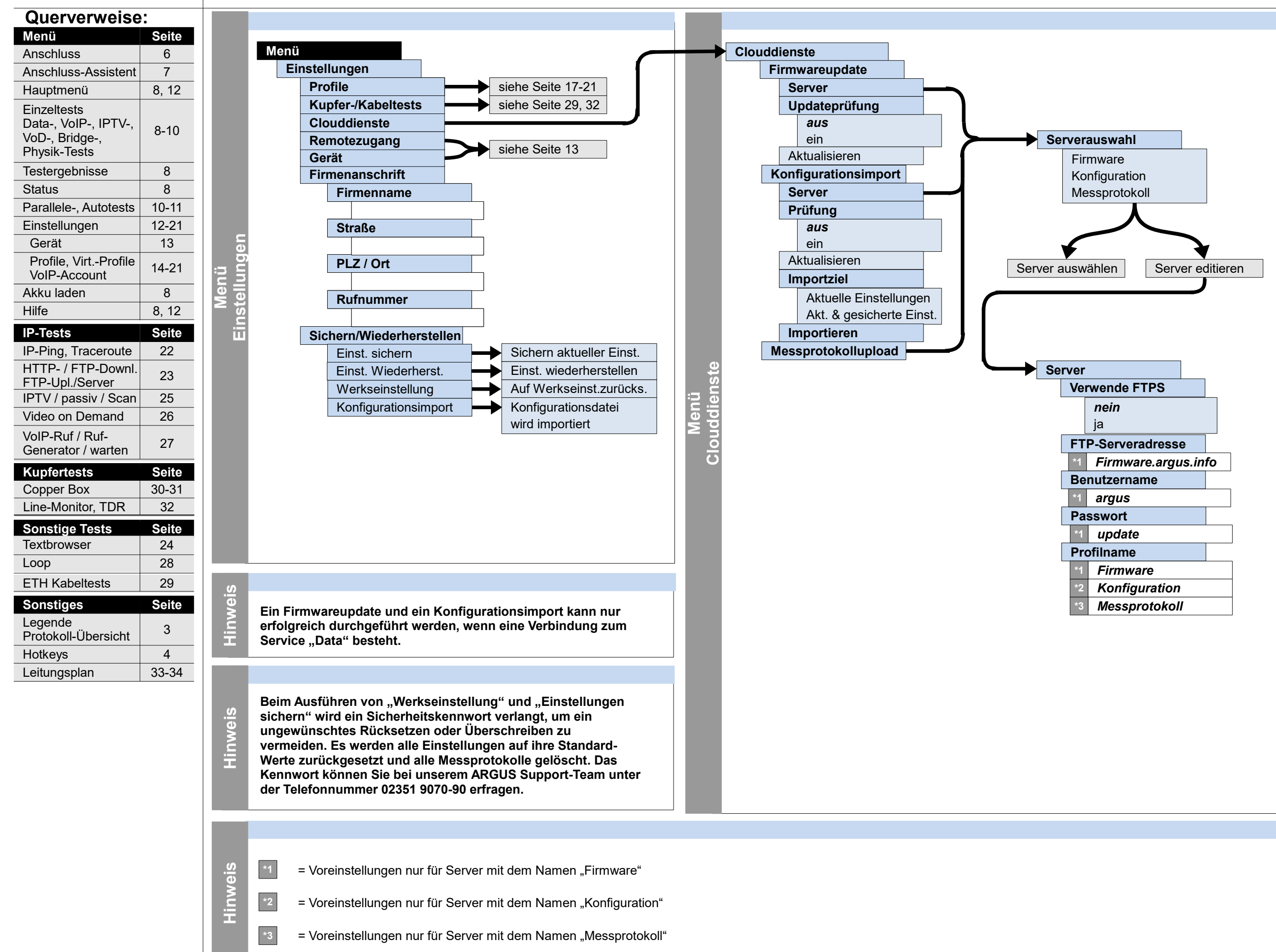

**– Seite 13 –**

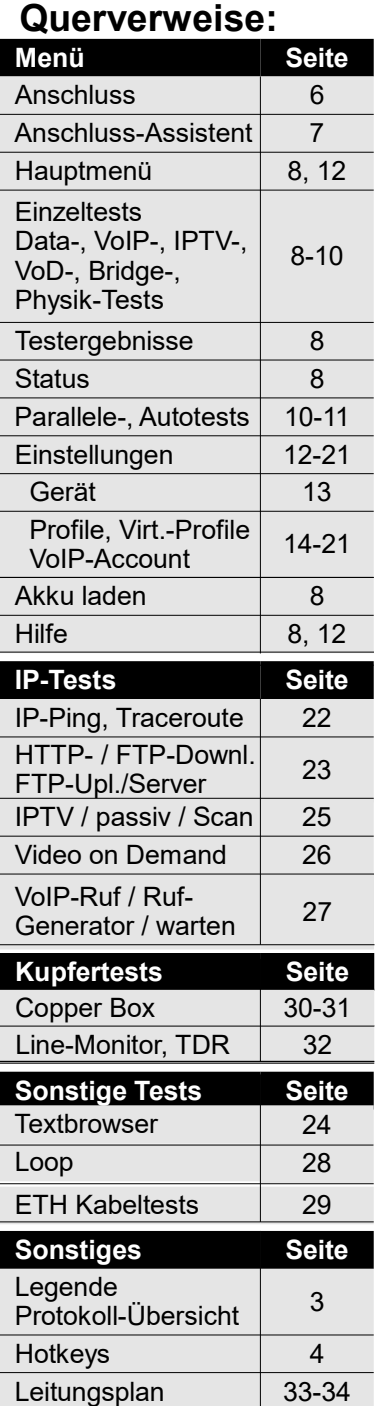

## **Einstellungen und Rücksetzen Remotezugang, Gerät**

Menü<br>Remotezugang **Remotezugang**

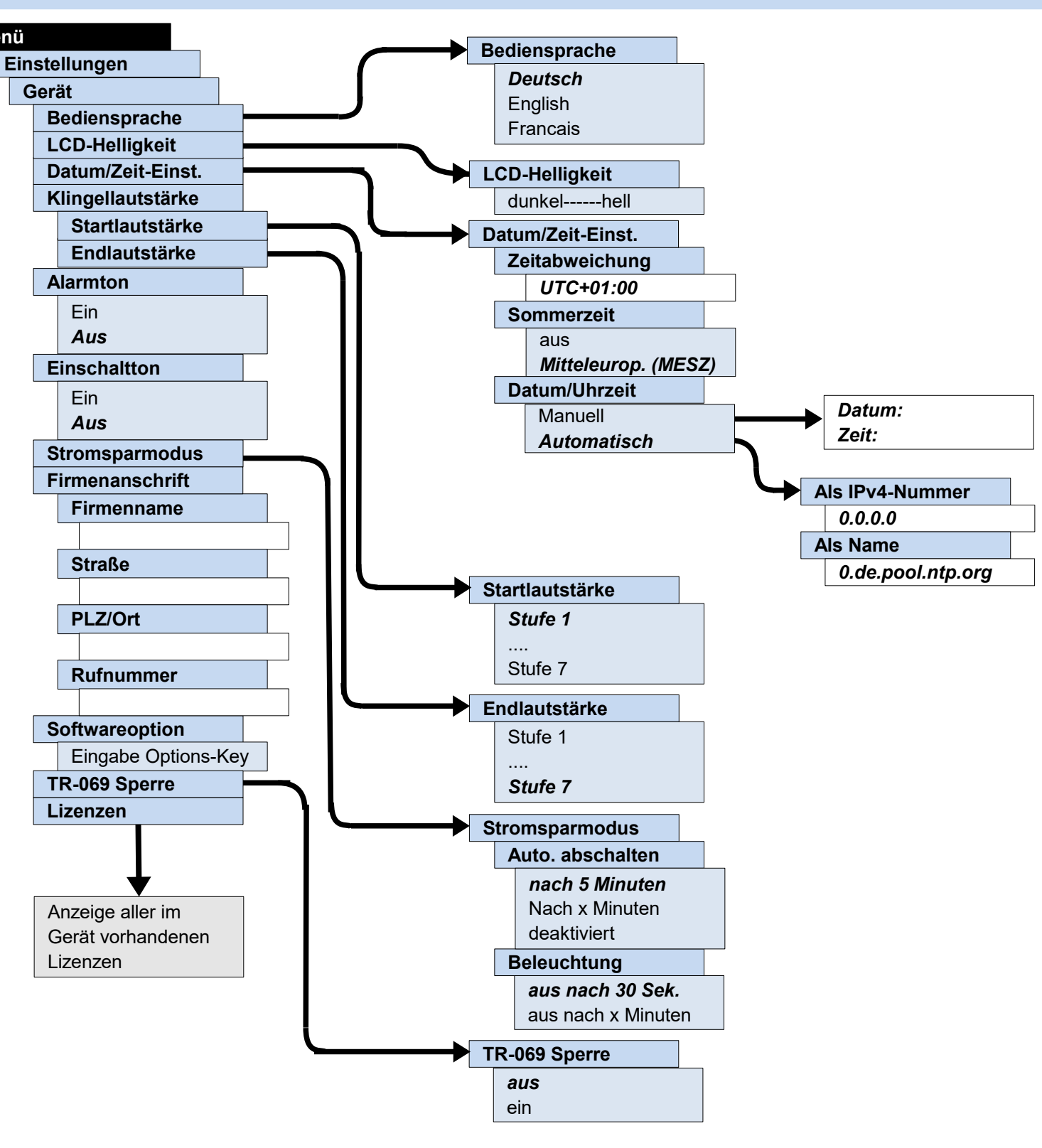

RGUS 153

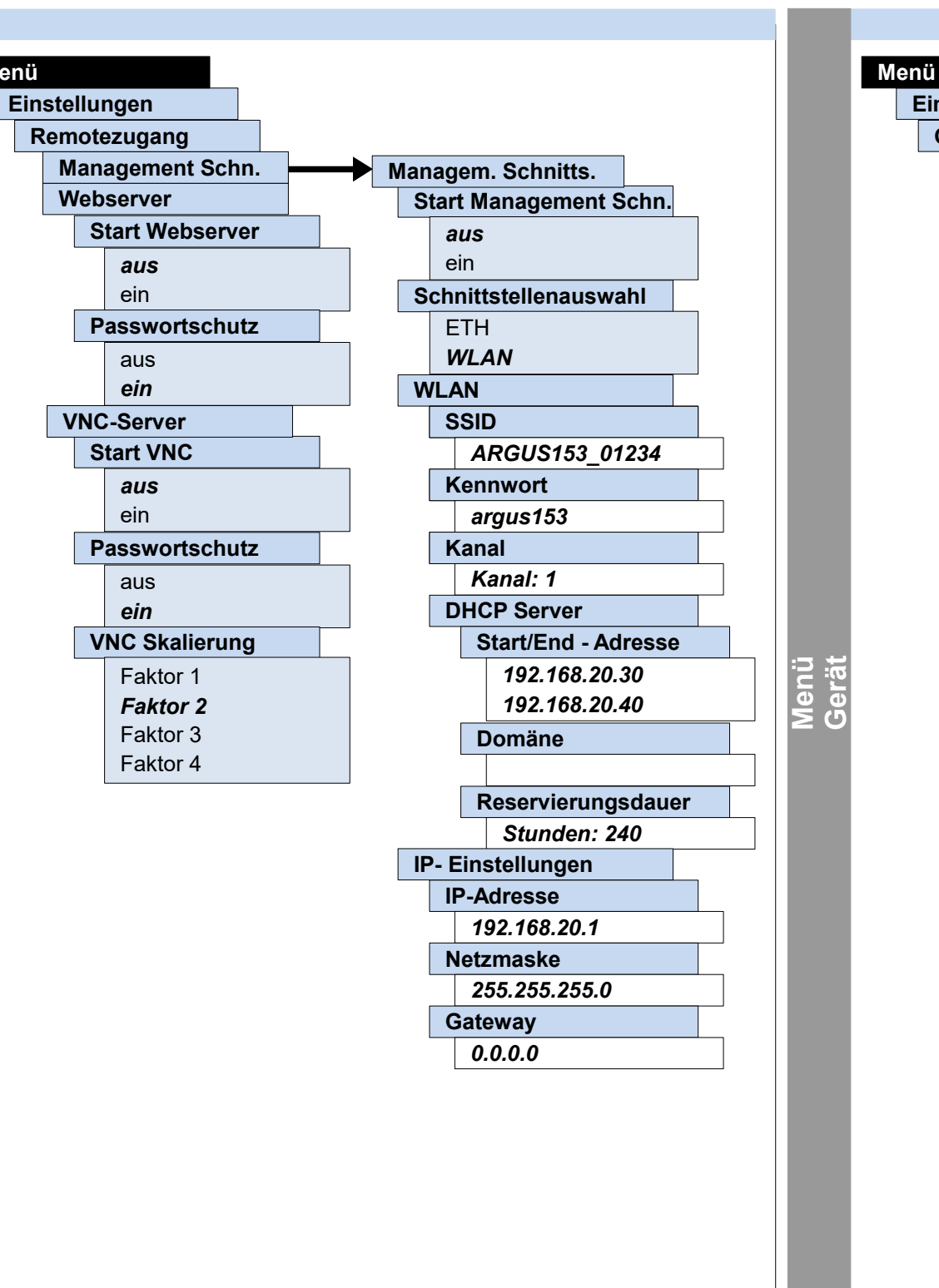

**Menü**

RGUS 1 **– Seite 14 –**

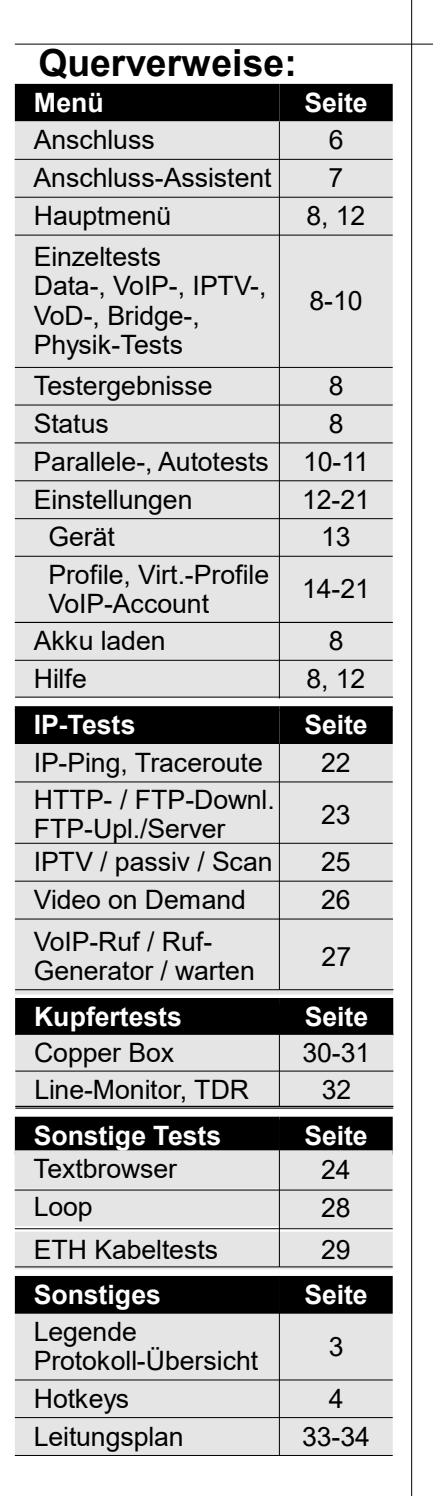

### **Einstellungen Profile**

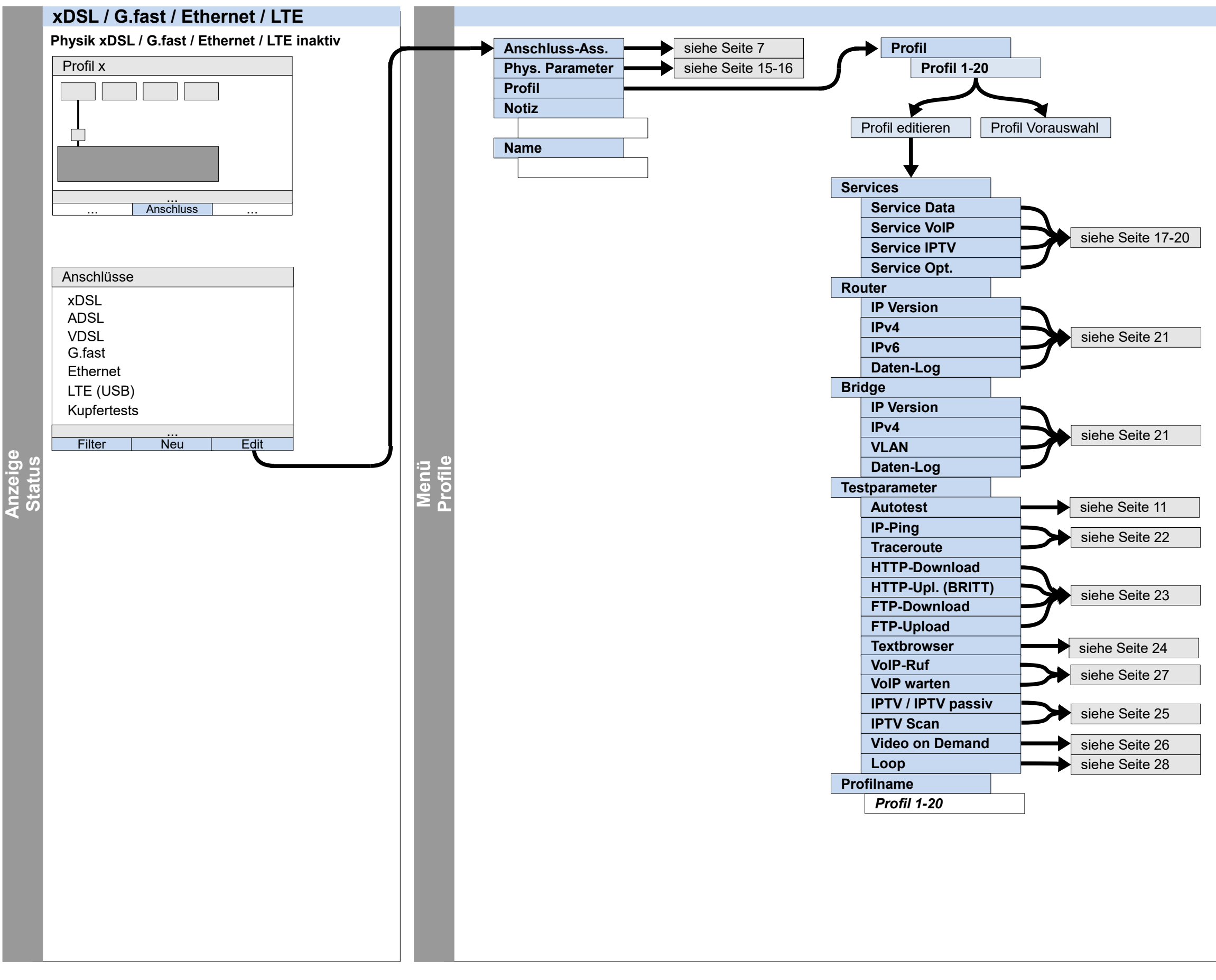

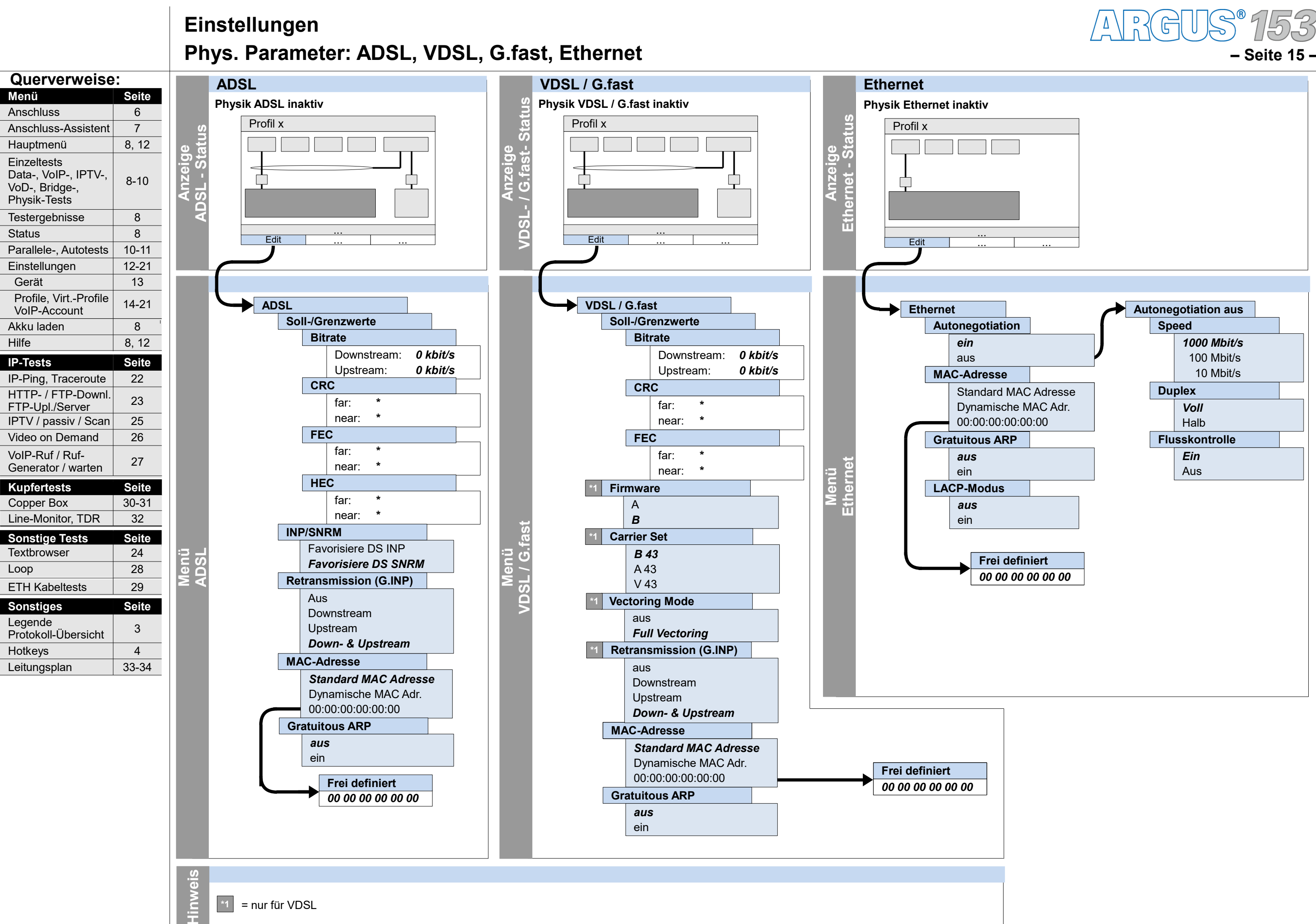

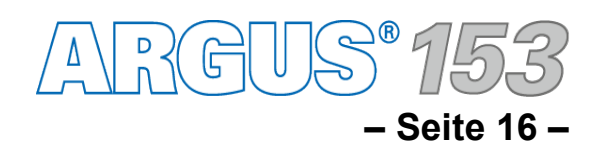

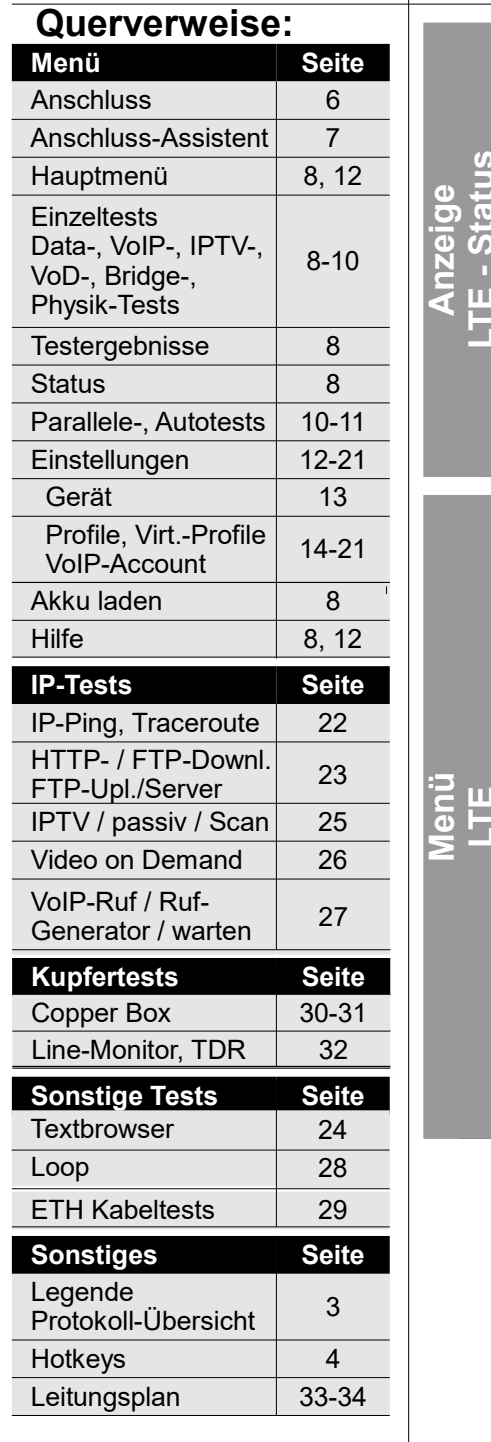

## **Einstellungen Phys. Parameter: LTE**

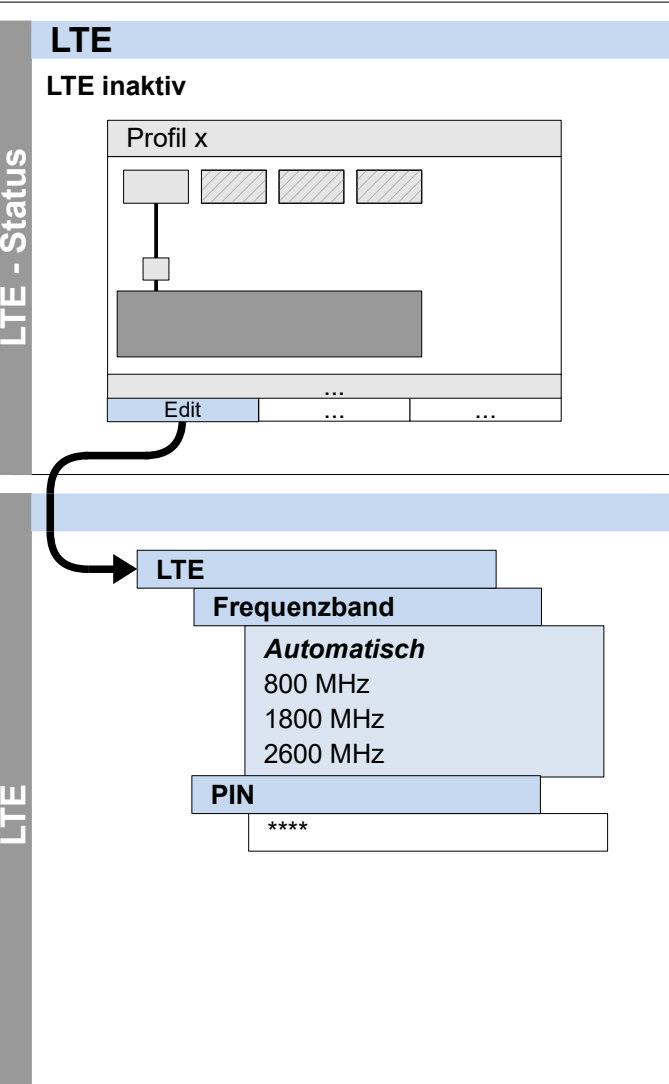

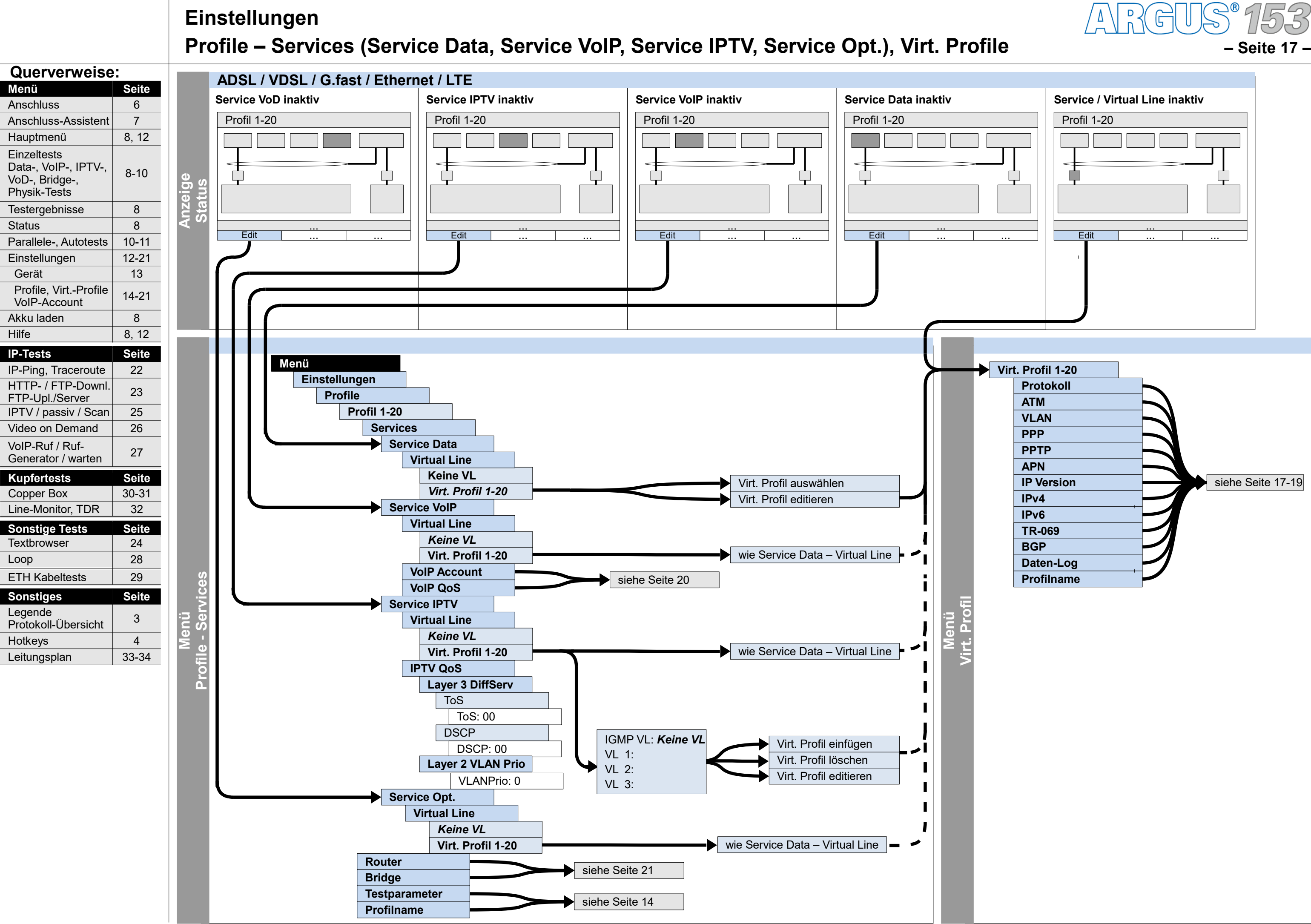

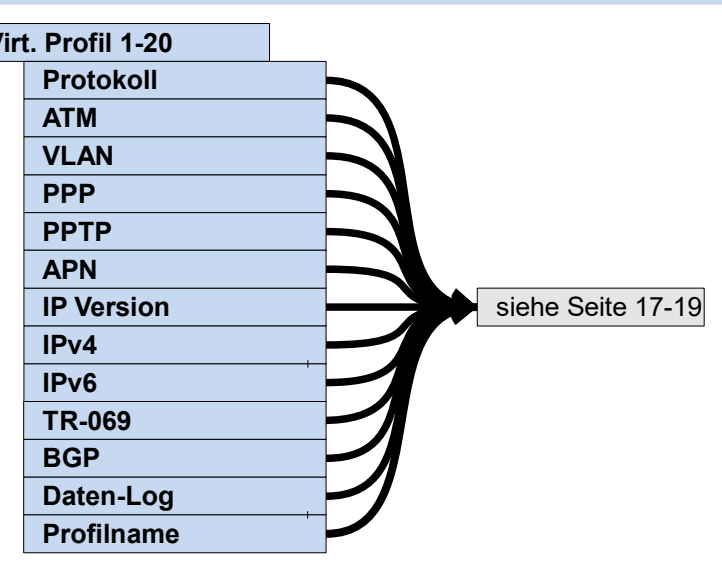

**– Seite 18 –**

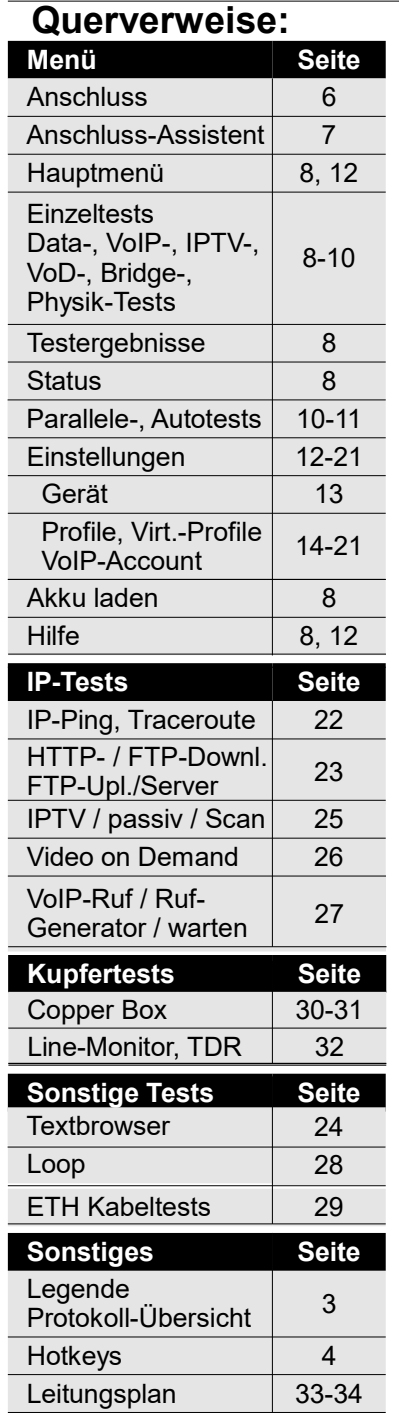

**Menü**į

## **Einstellungen Profile – Virt. Profil (Protokoll, ATM, VLAN, PPP, PPTP, APN, TR-069, Daten-Log, Profilname)**

**Pro file –**

**Virt. Pro**

**file**

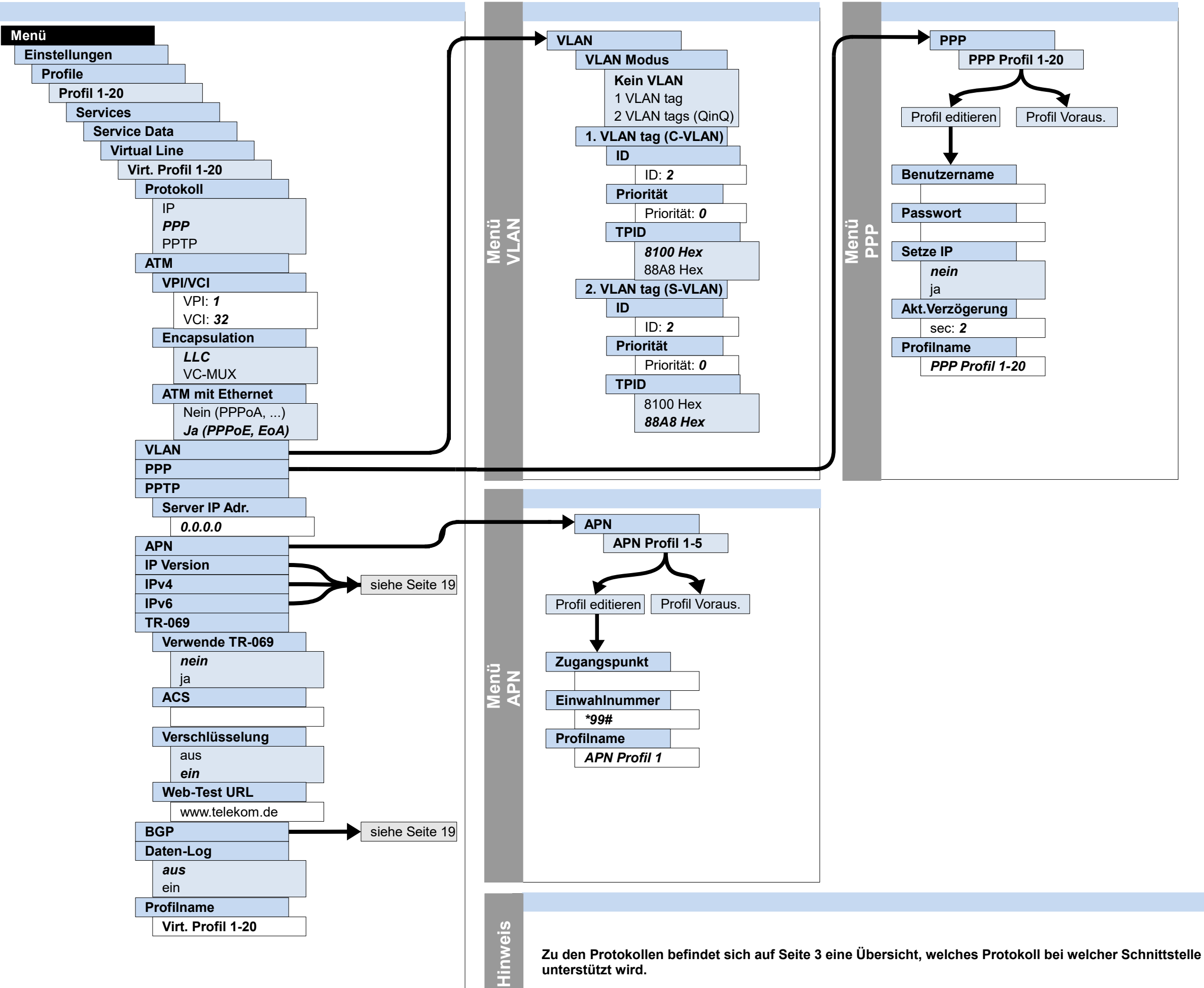

 $\mathbb{R}$ G $\mathbb{U}$ 

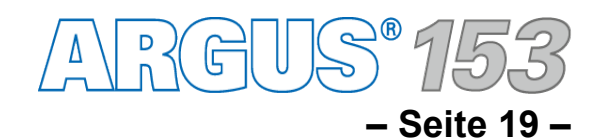

## **Einstellungen Profile – Virt. Profil (IP Version, IPv4, IPv6, BGP)**

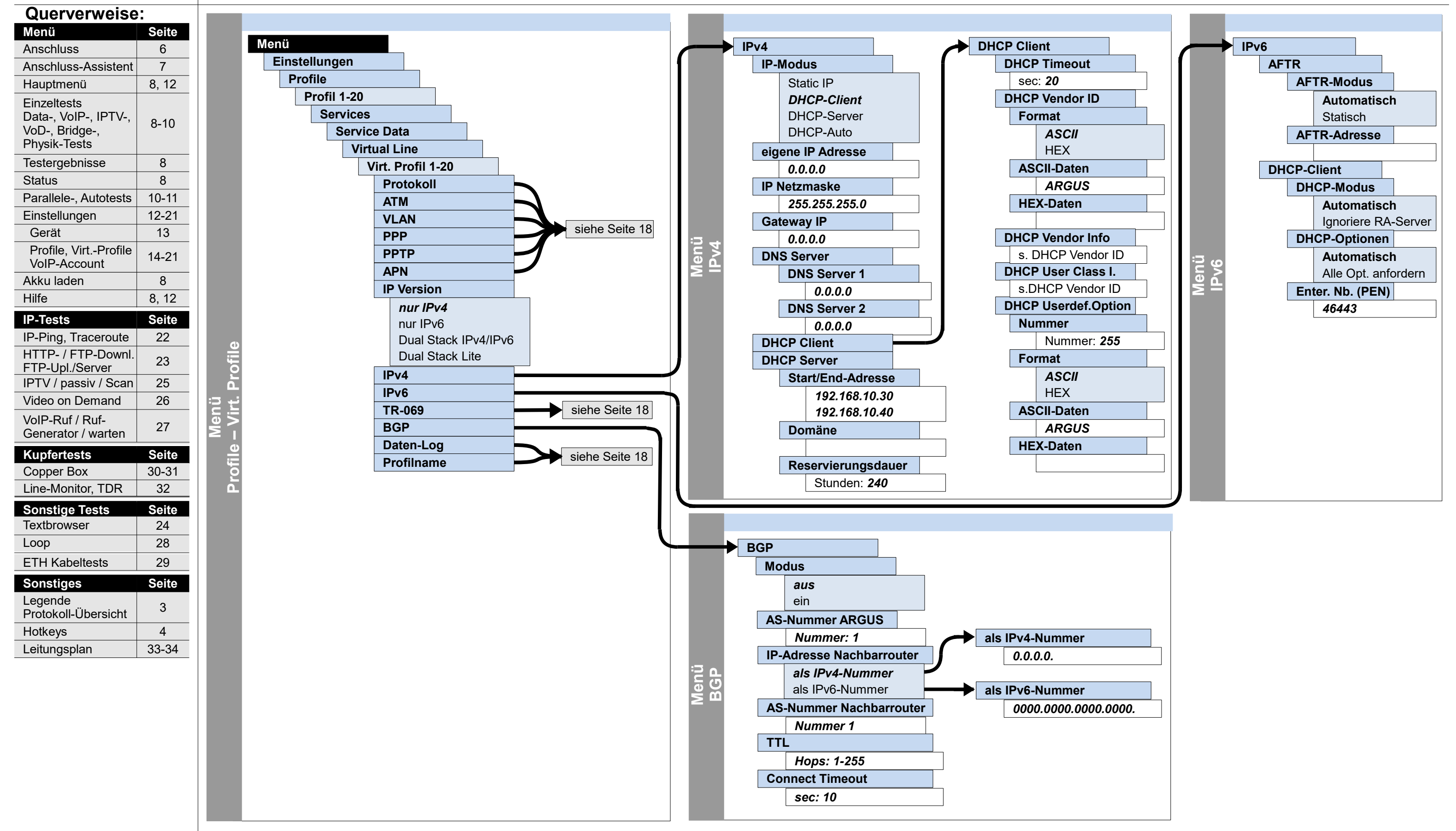

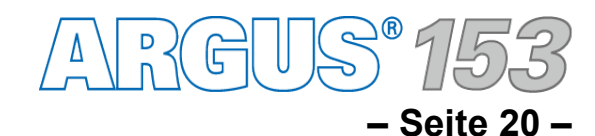

## **Einstellungen Profile – Services – Service VoIP – VoIP Account, VoIP QoS**

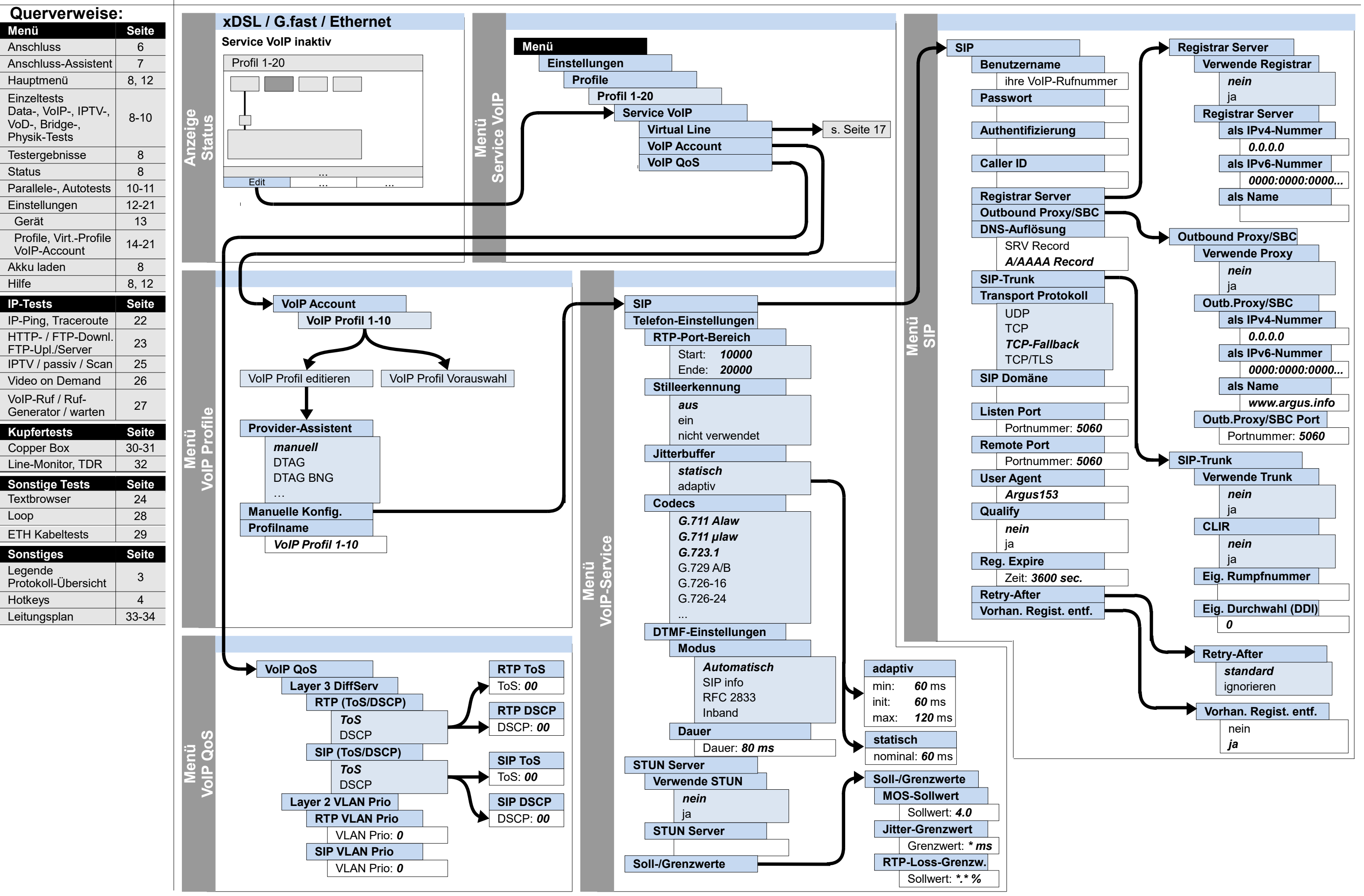

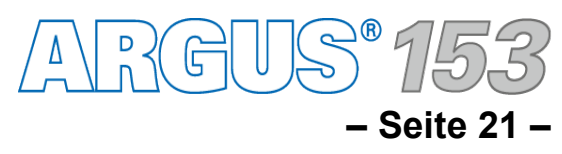

## **Einstellungen Profile – Bridge/Router (Ethernet, Router, Bridge)**

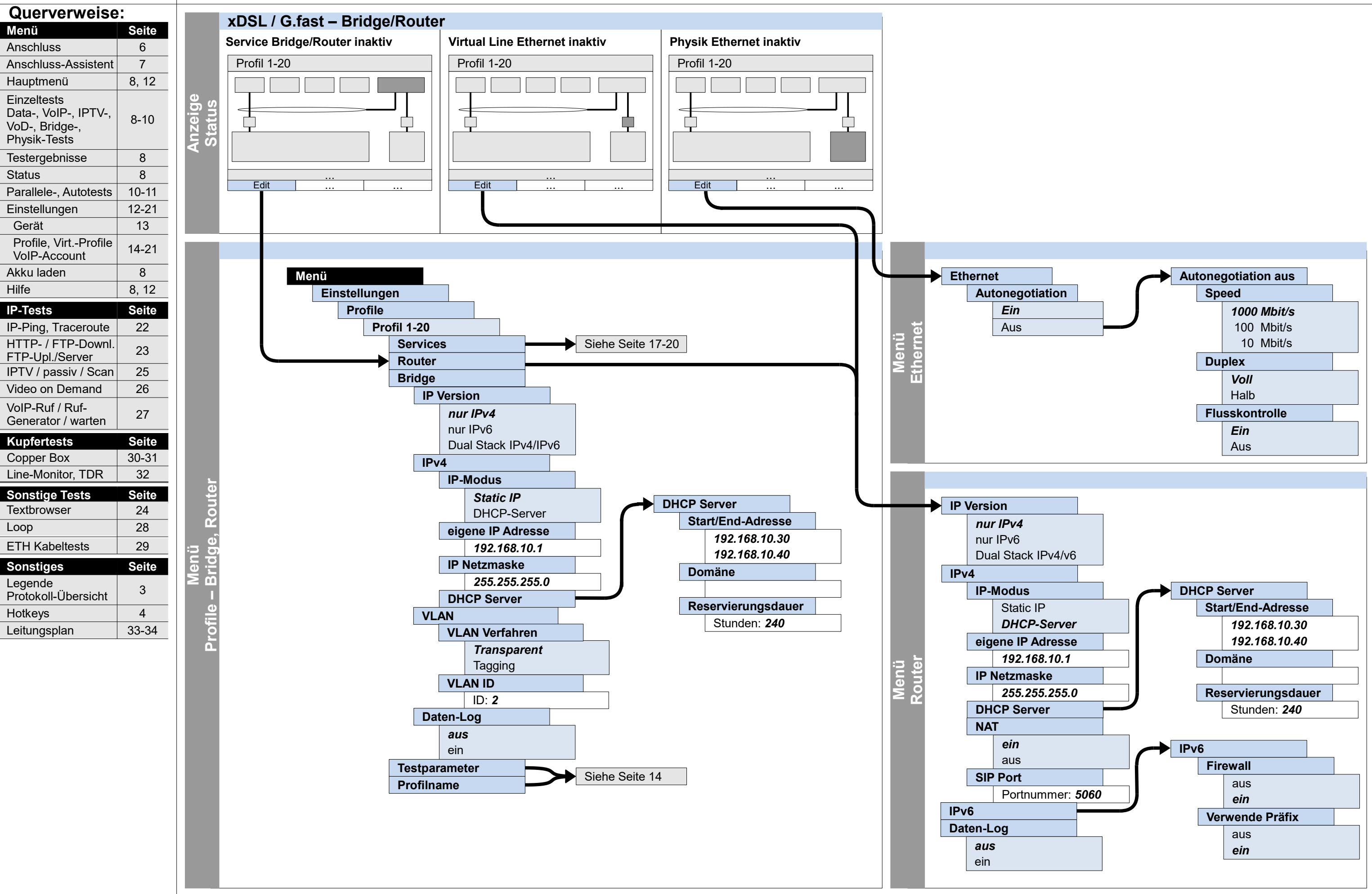

**Querverweise:**

**– Seite 22 –**

Hauptmenü **Einzeltests** 

Data-, VoIP-, IPTV-, VoD-, Bridge-, Physik-Tests **Testergebnisse** 

**Menü** Anschluss

Einstellungen Gerät

 Profile, Virt.-Profile VoIP-Account Akku laden

Hilfe

IP-Ping, Traceroute HTTP- / FTP-Downl. FTP-Upl./Server IPTV / passiv / Scan Video on Demand

Generator / warten

Legende

Protokoll-Übersicht

## **Ausführung und Konfiguration**

**IP-Ping, Traceroute**

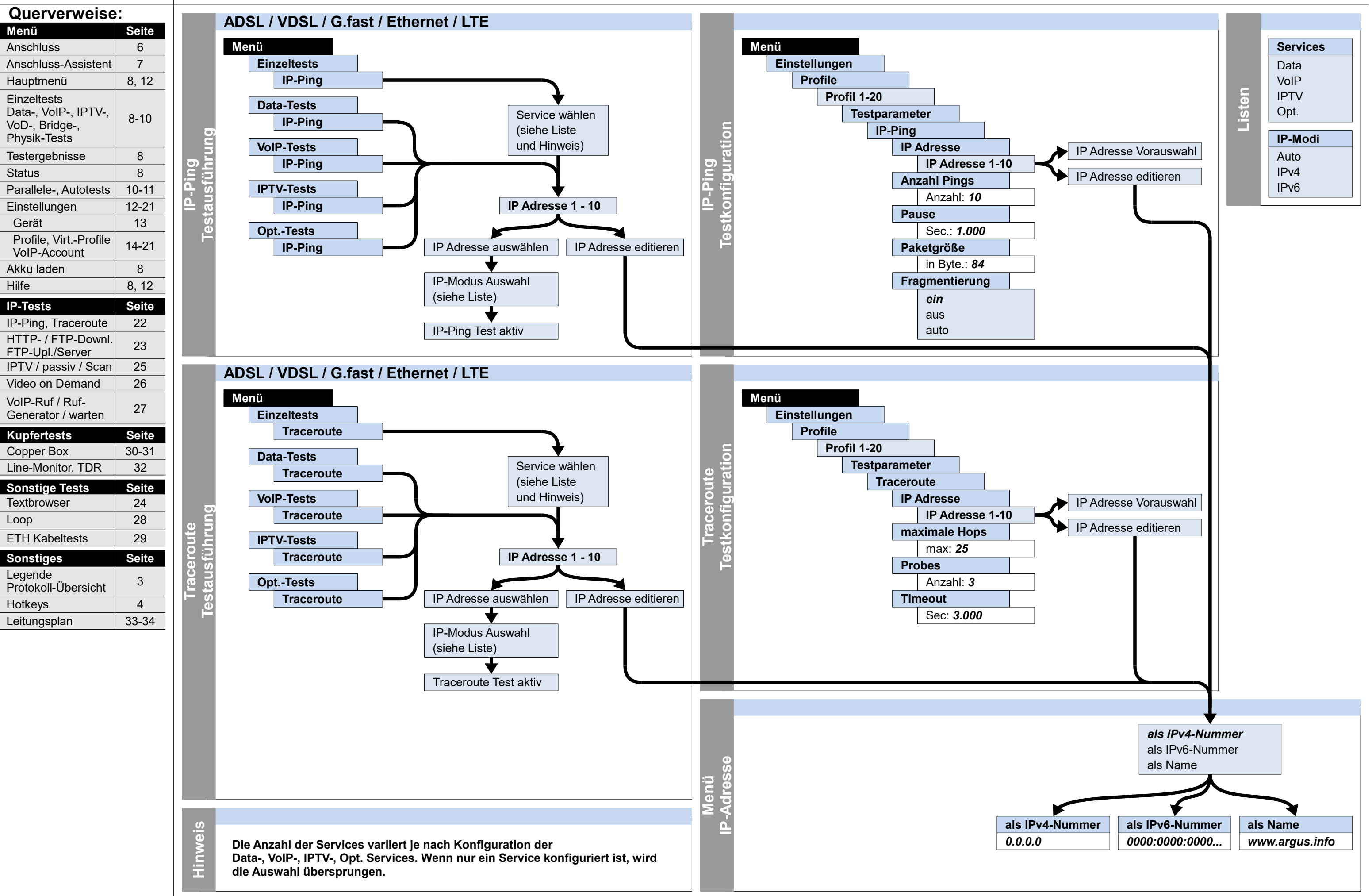

**RGUS** 153

## **IP**

RGUS 1 **– Seite 23 –**

## **Ausführung und Konfiguration HTTP-Download/-Upload, FTP-Download, FTP-Upload, FTP-Server**

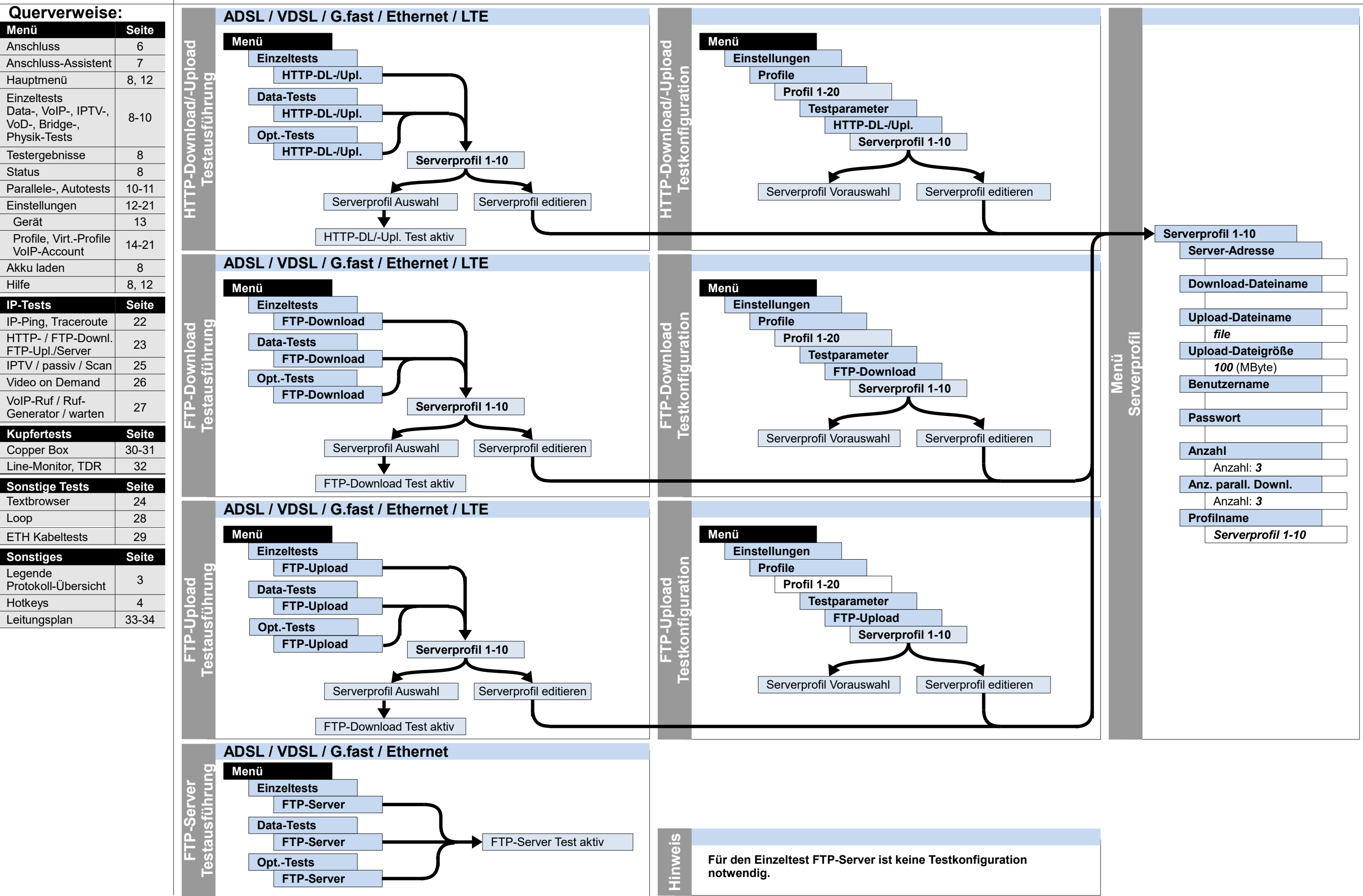

## **IP**

Hotkeys 4

Leitungsplan 33-34

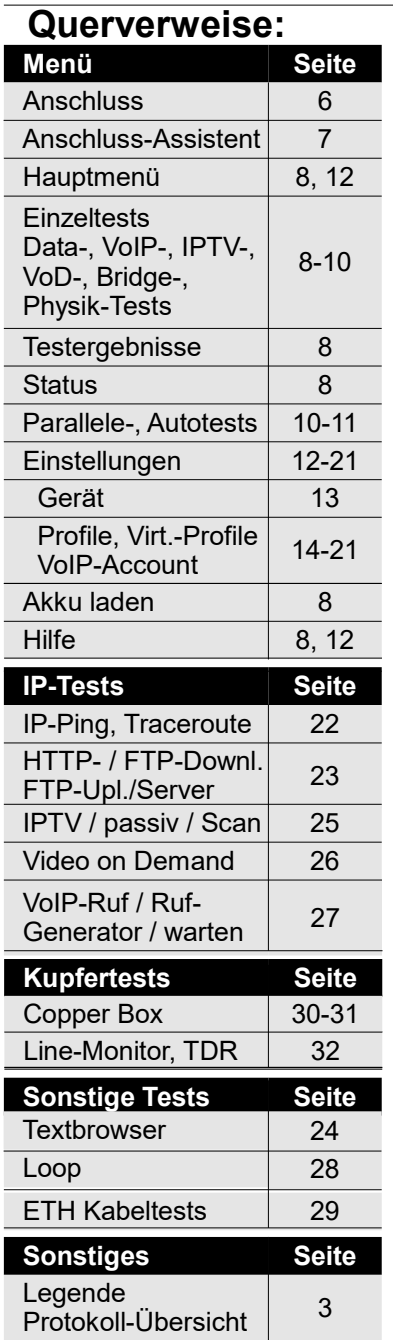

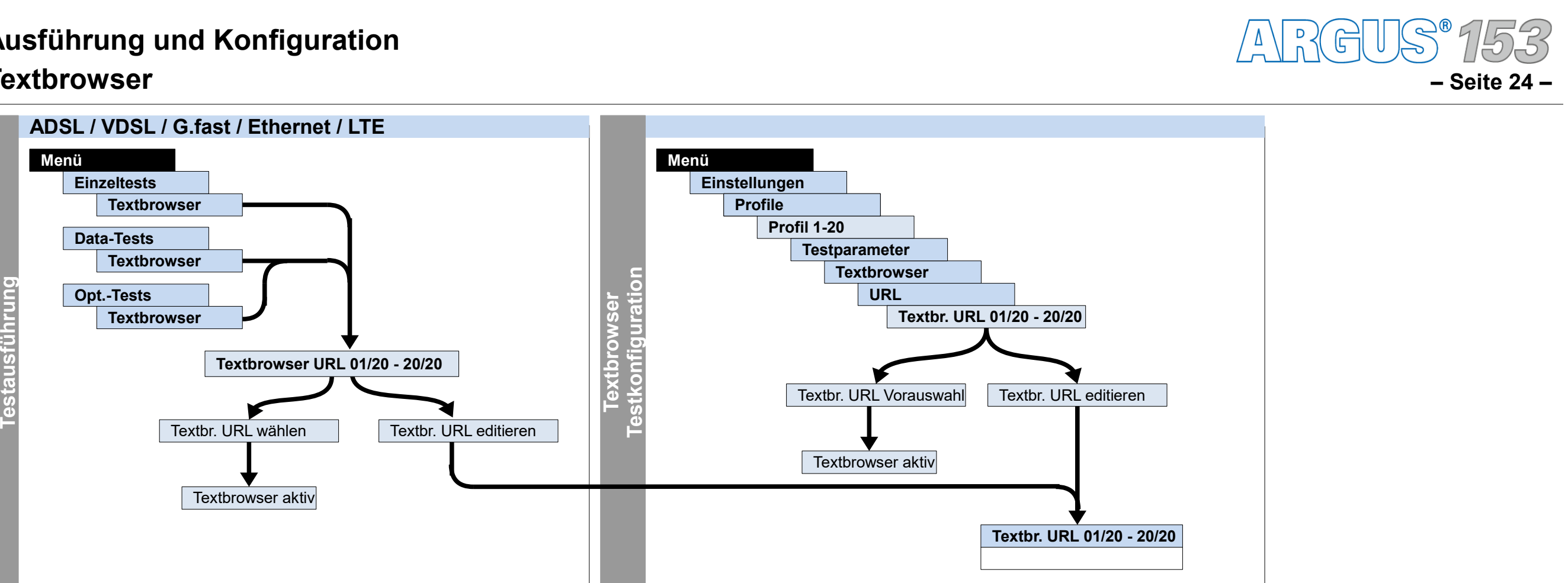

## **Ausführung und Konfiguration**

### **Textbrowser**

**Te**

**xtbro**

**wser**

**ng**

## **Sonst.**

RGUS 15 **– Seite 25 –**

## **Ausführung und Konfiguration IPTV, IPTV passiv, IPTV Scan**

## **IP**

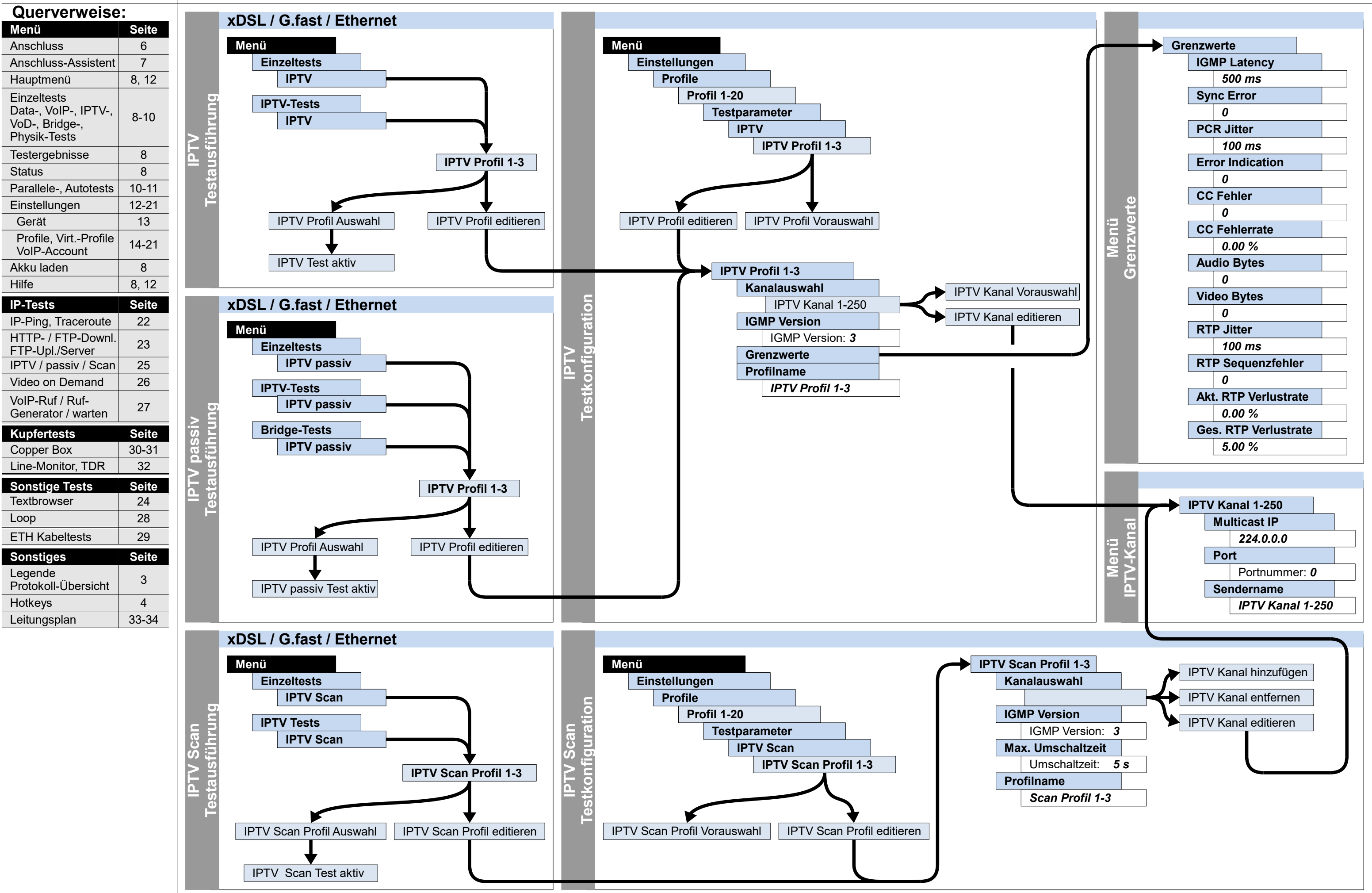

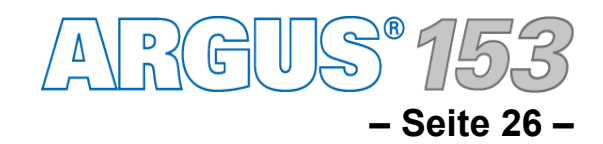

**Menü** Anschluss

Gerät

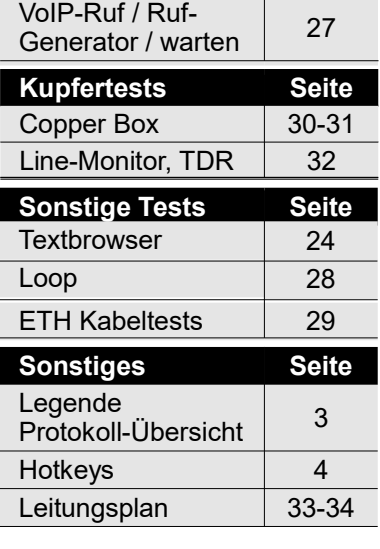

Status

**Hilfe** 

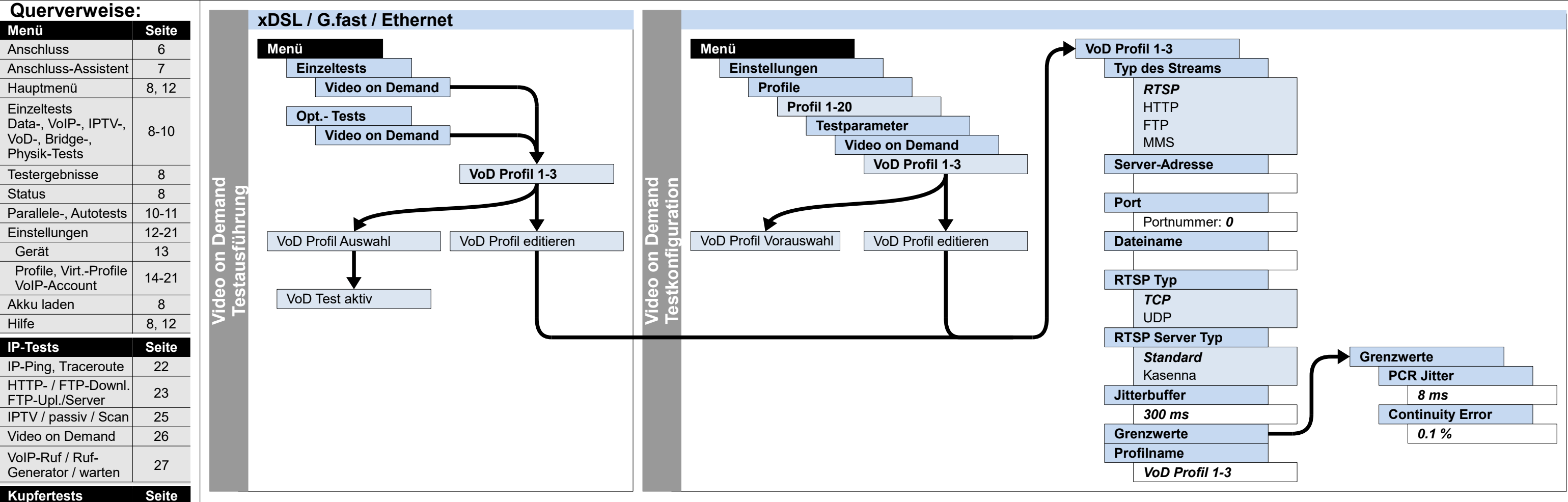

## **Ausführung und Konfiguration Video on Demand IP**

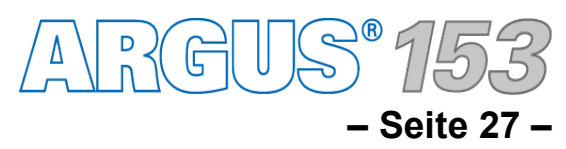

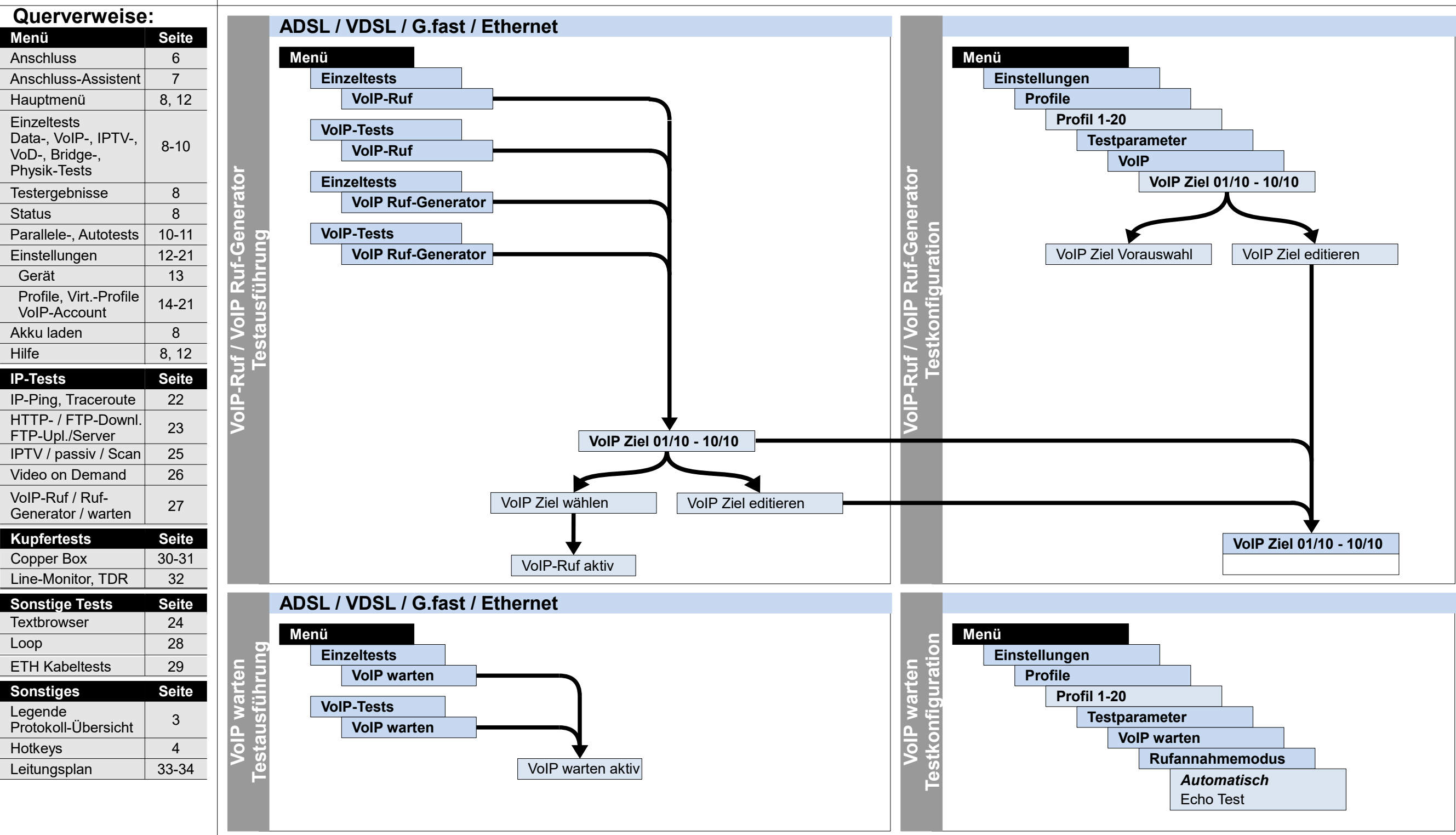

## **Ausführung und Konfiguration VoIP-Ruf, VoIP Ruf-Generator, VoIP warten**

## **IP**

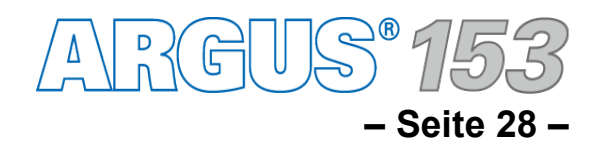

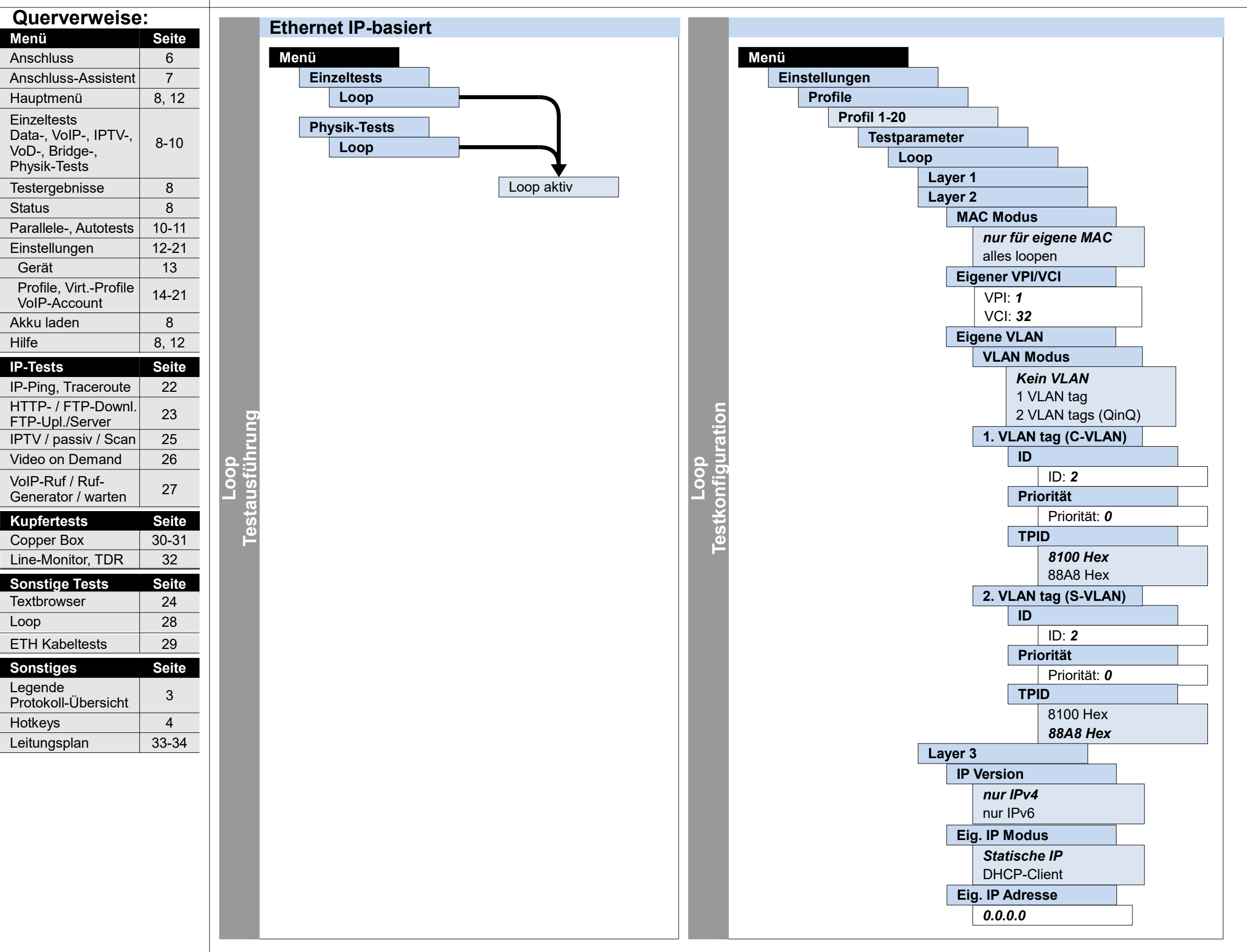

## **Ausführung und Konfiguration**

### **Loop**

## **Sonstiges**

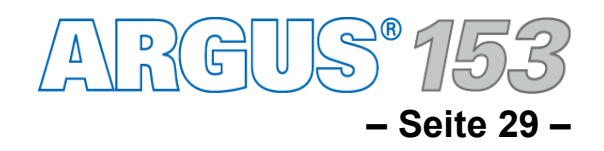

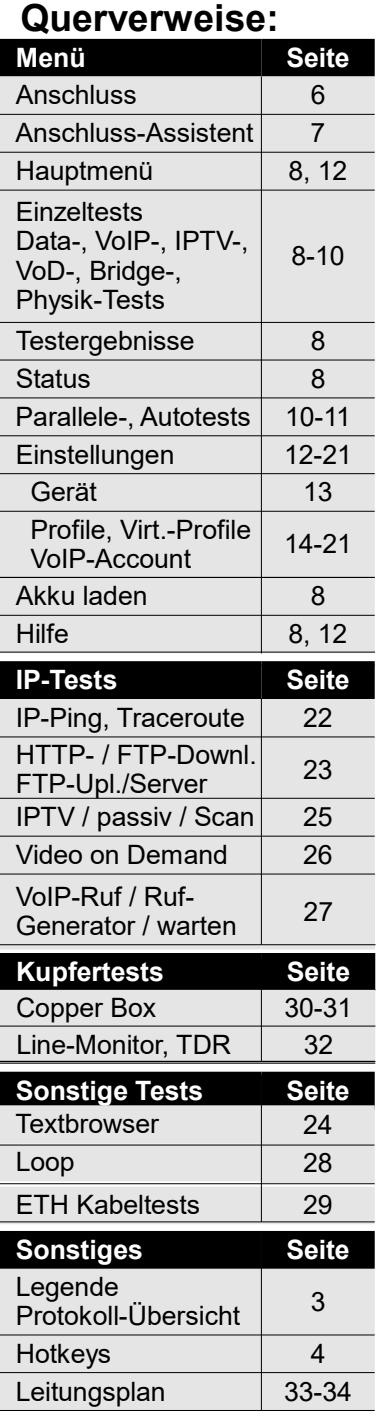

## **ETH Ausführung und Konfiguration Ethernet-Kabeltests**

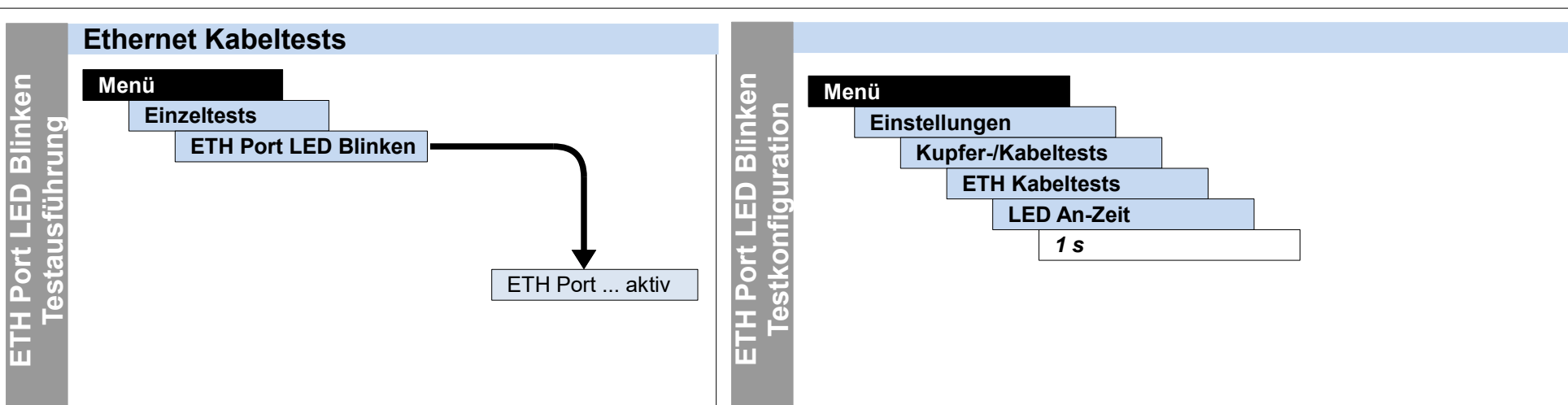

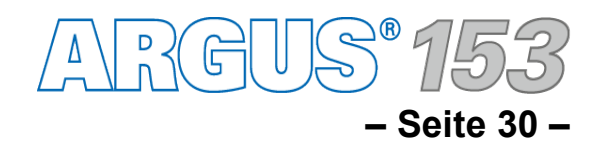

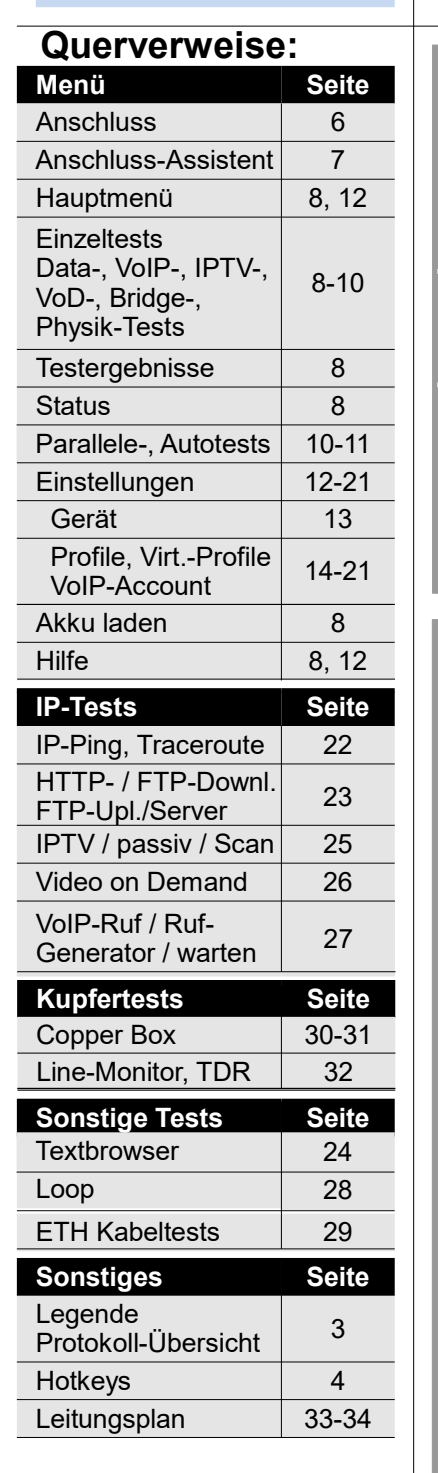

### Menü **Disklike Albem** Löschen **ARGUS Copper Box L e g e n d e Statu sWeitere Tests** Copper Box-Test ... ... a b Erde opt.  $\begin{array}{c|c|c|c|c} \hline \textbf{Copper Box Tests} & \textbf{--} & \textbf{Autq} & \textbf{U} & \textbf{C}_{\texttt{SVM}} & \textbf{C} & \textbf{Iso}. \ \hline \end{array}$ **Buchsenbelegung**

## **Kupfer**

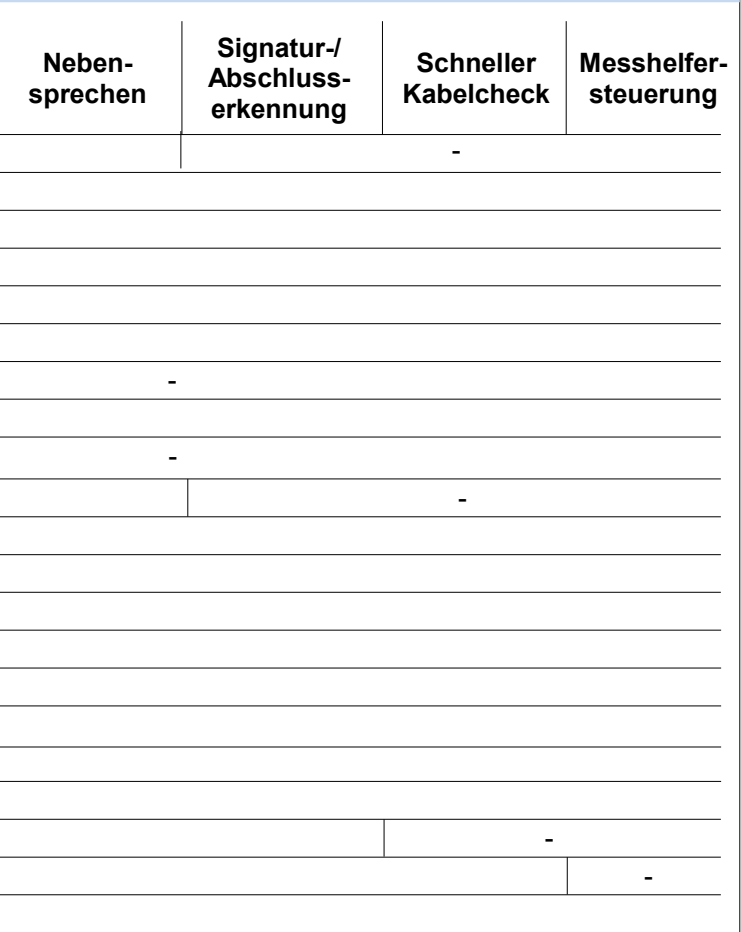

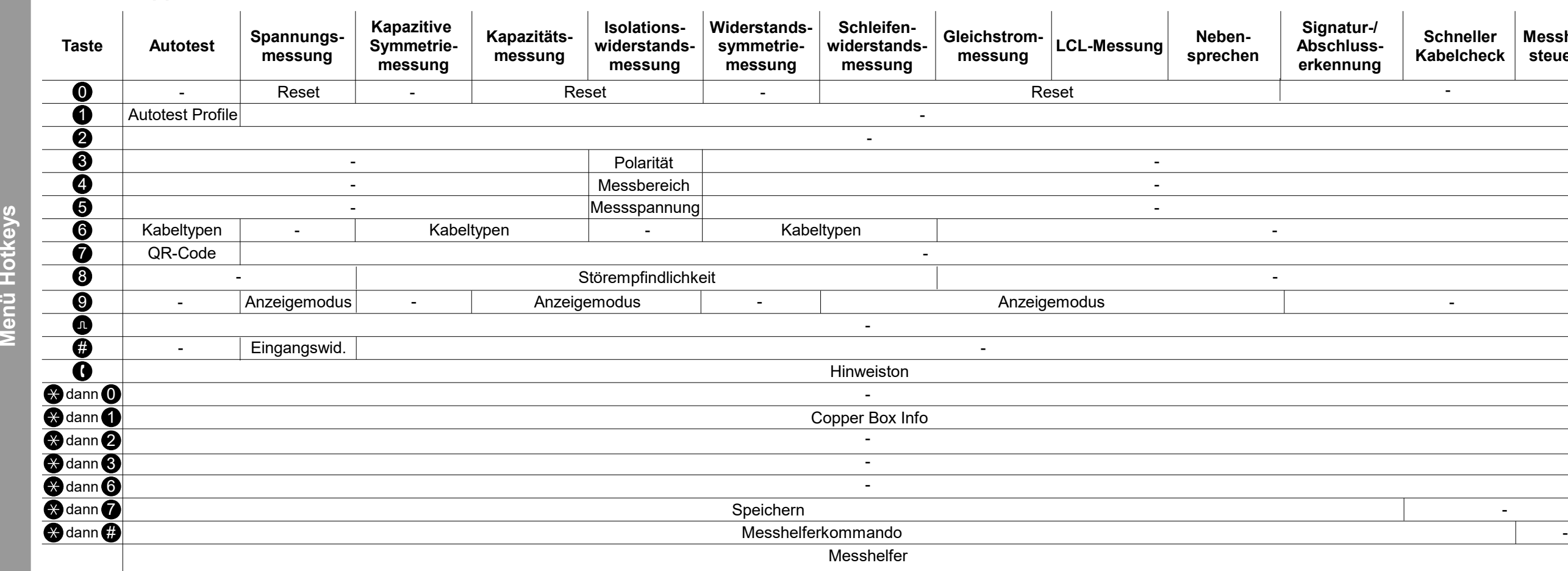

### **ARGUS Copper Box**

**Menü**

**H**

**Die Hotkeybelegung kann je nach Buchsenbelegung variieren.** 

**Hin weis**

RGUS 1 **– Seite 31 –**

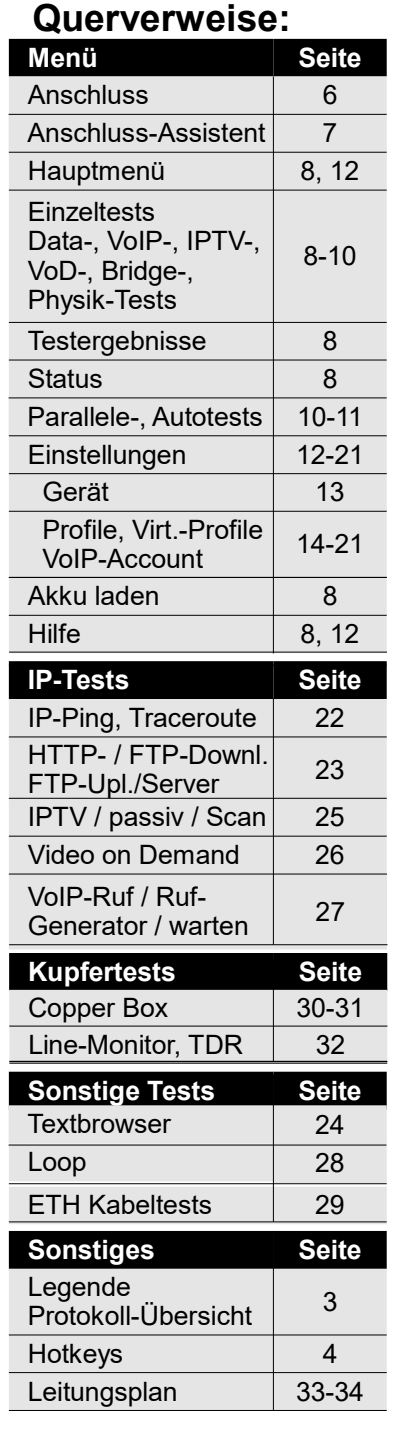

# **Ausführung und Konfiguration Kupfer Copper Box**

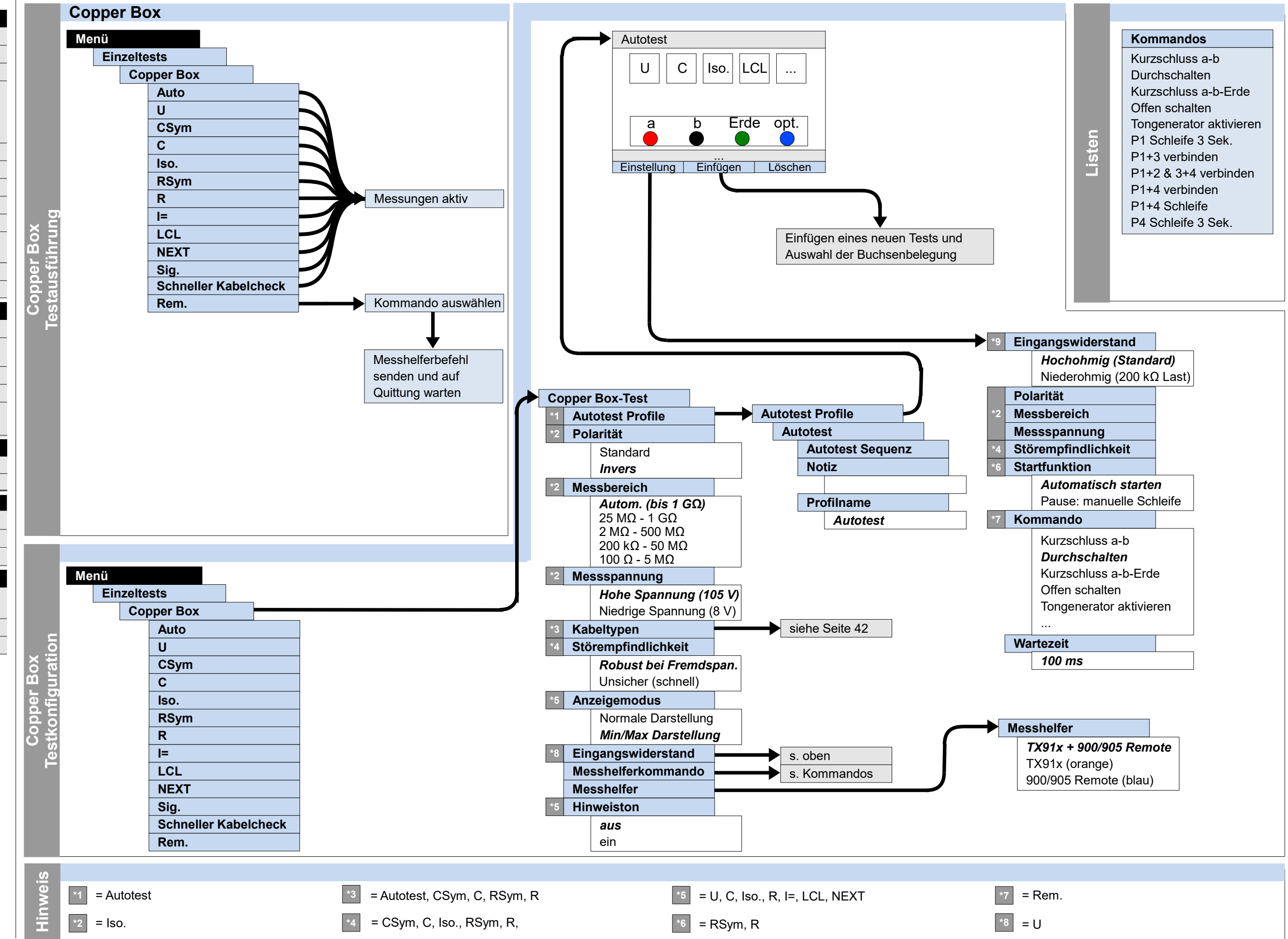

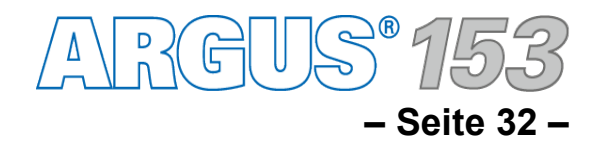

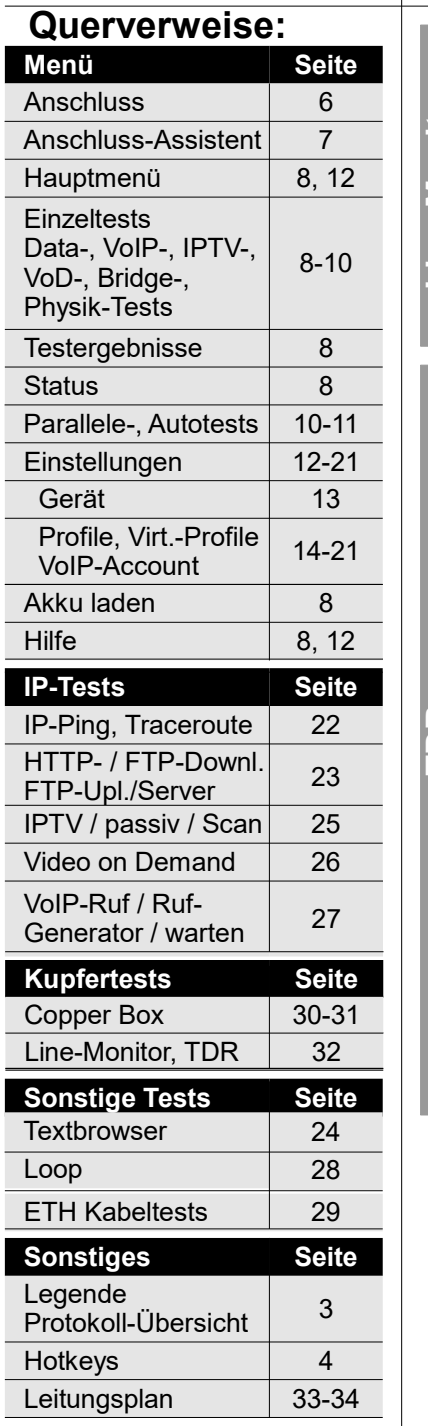

# **Ausführung und Konfiguration Kupfer Line-Monitor, TDR**

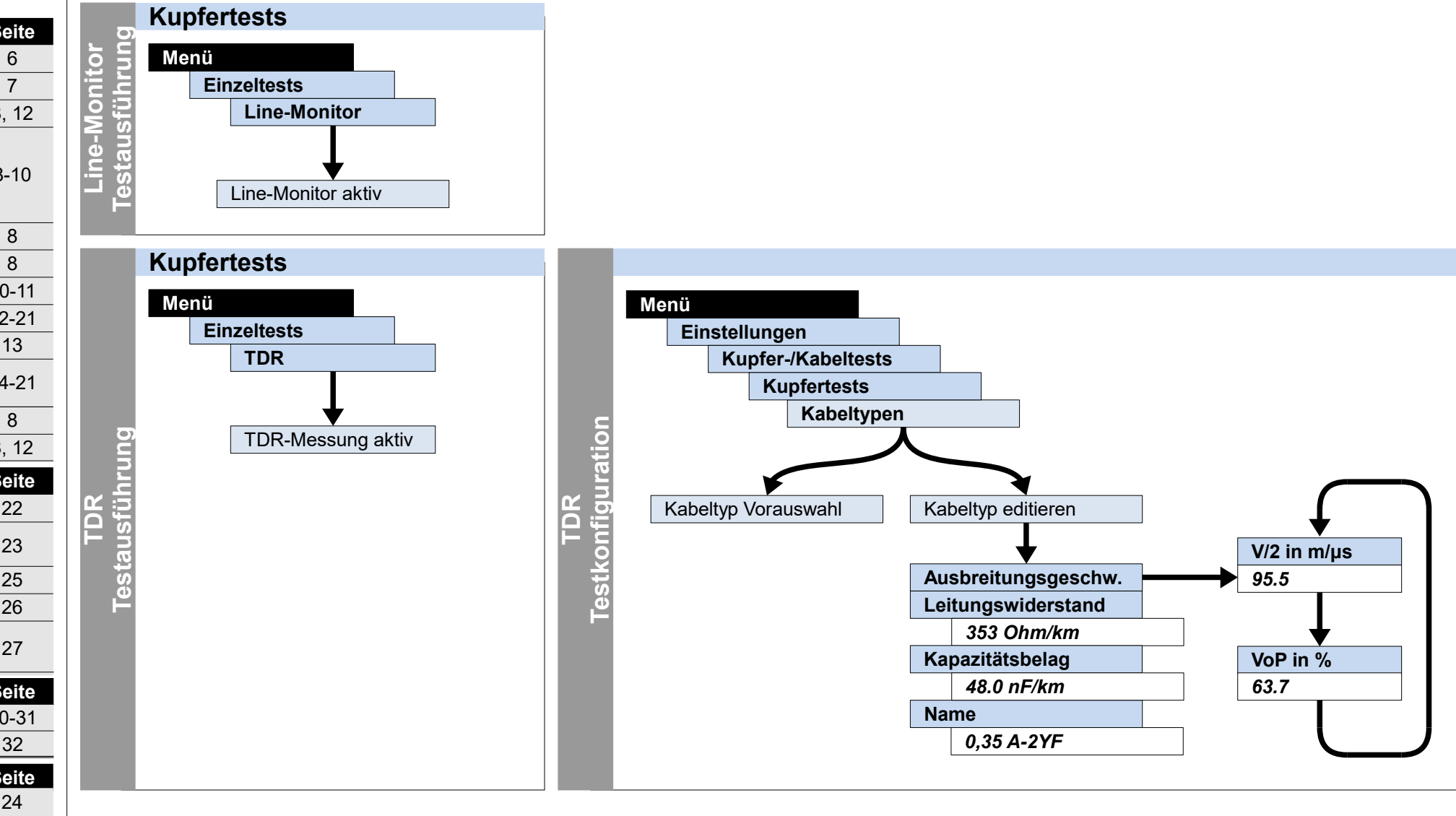

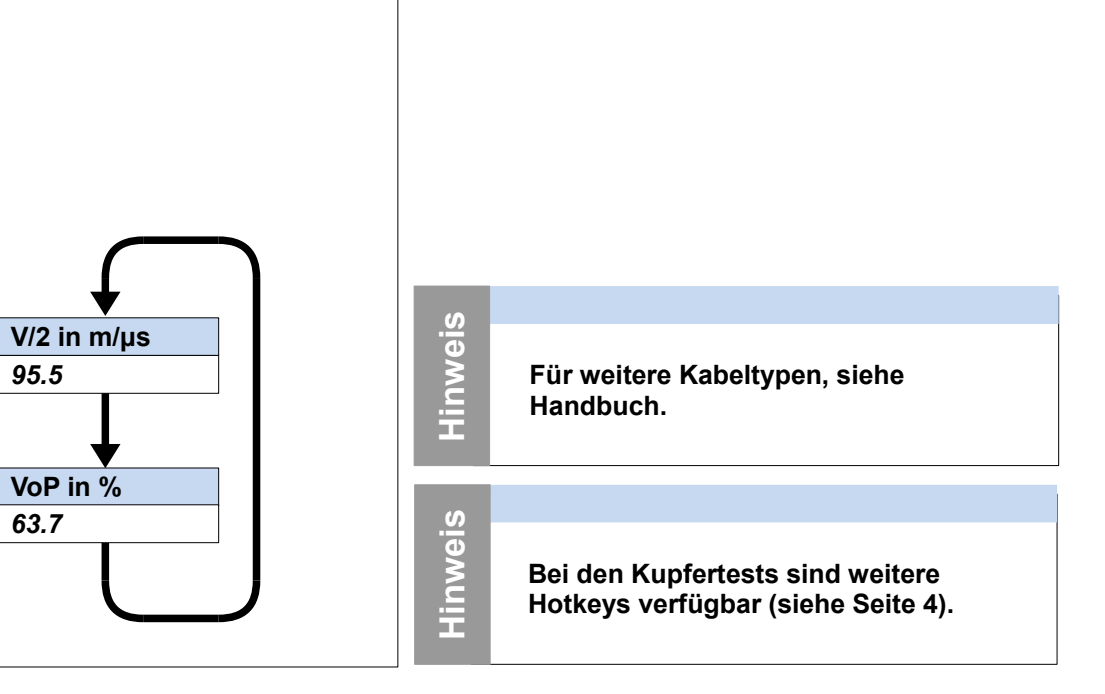

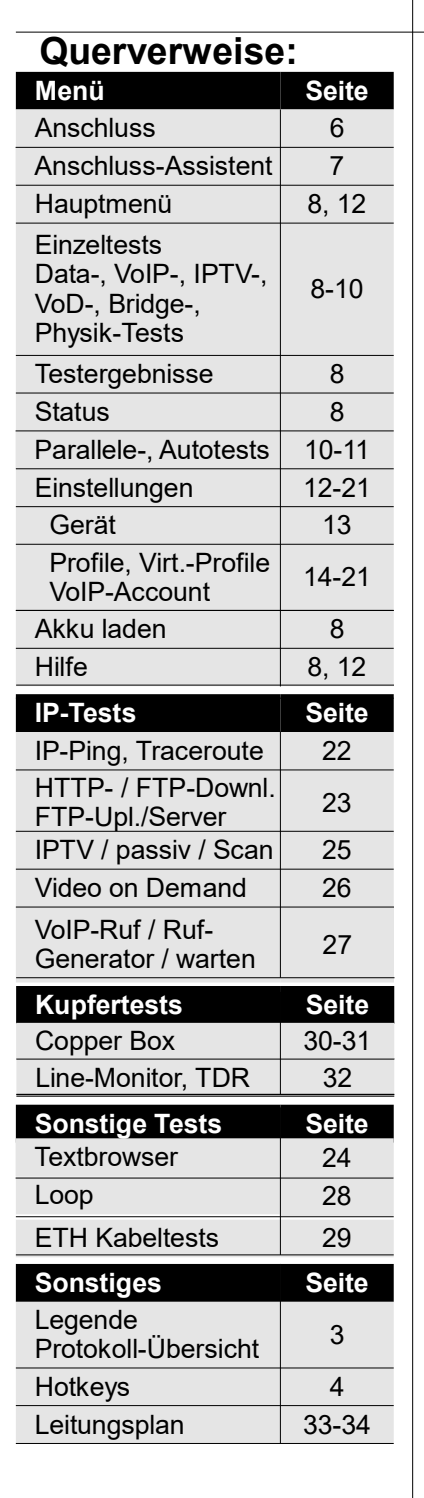

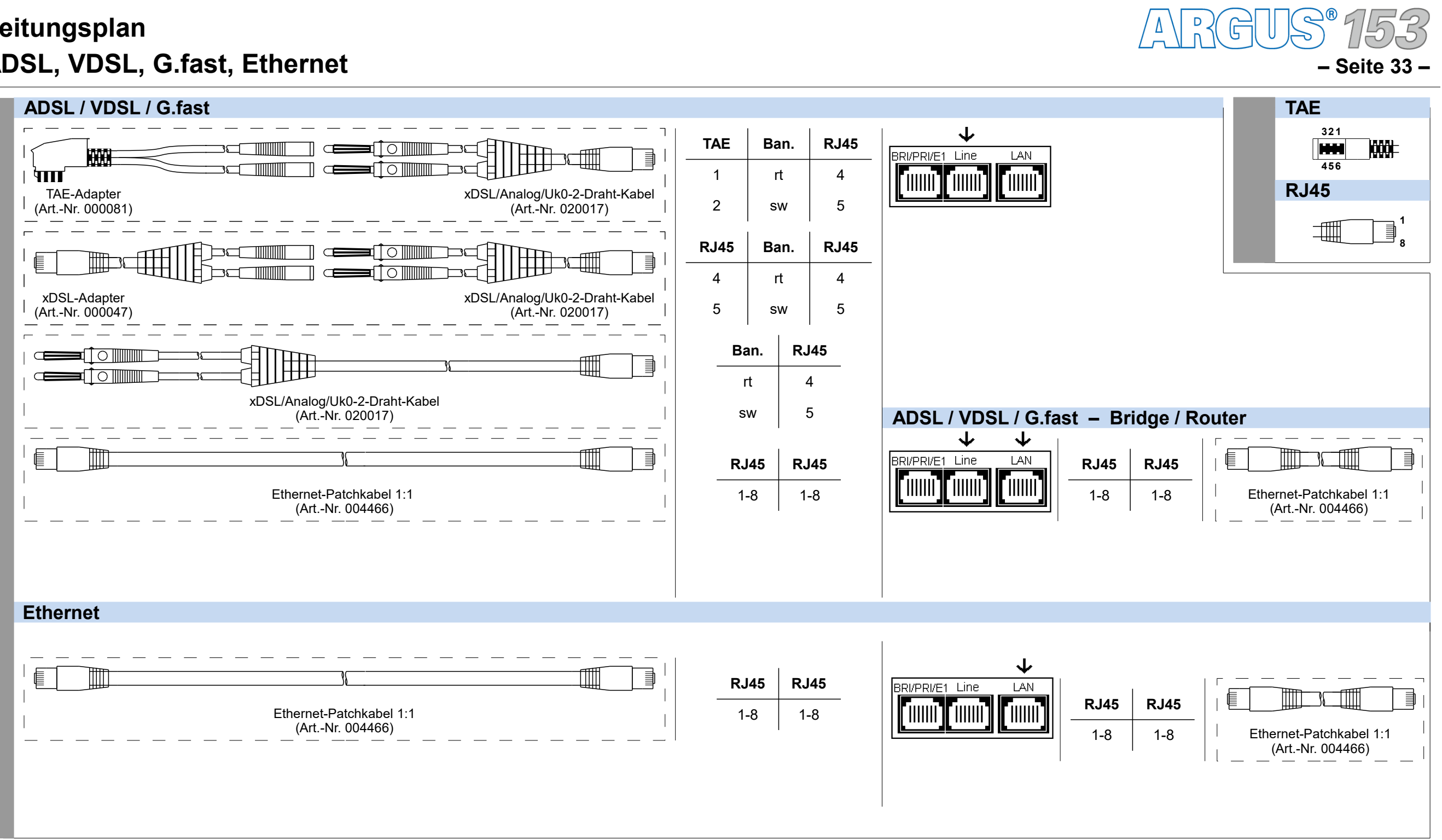

## **Leitungsplan ADSL, VDSL, G.fast, Ethernet**

**Menü**

Gerät

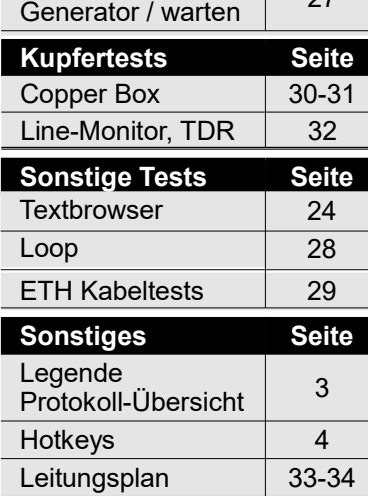

VoIP-Ruf / Ruf- $\begin{array}{|c|c|c|}\n\hline\n27\n\end{array}$ 

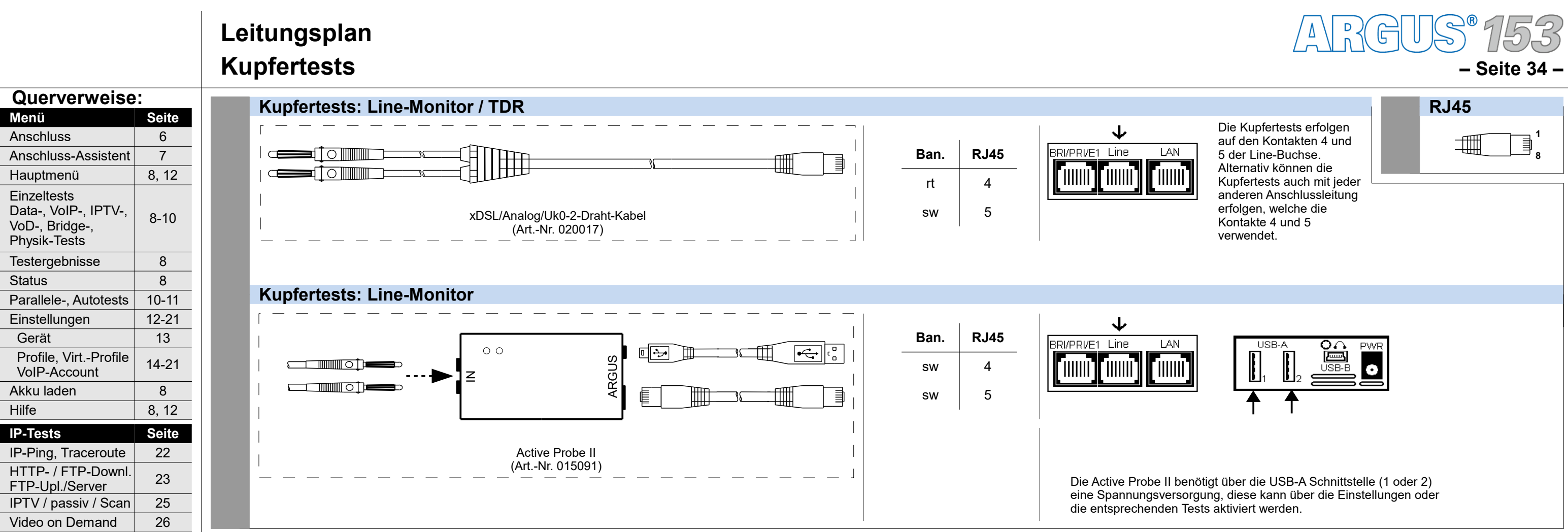

Status

**Hilfe** 

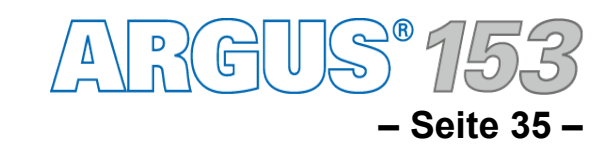

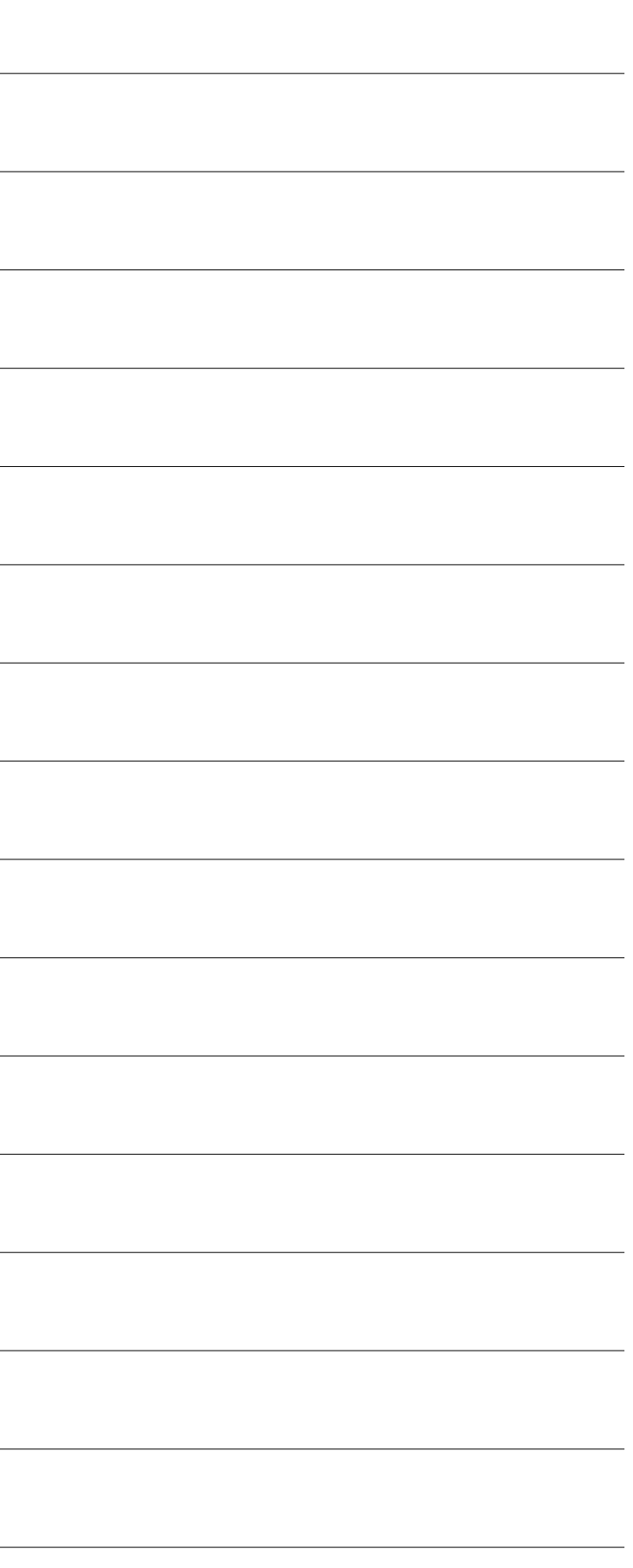

## **Notizen**

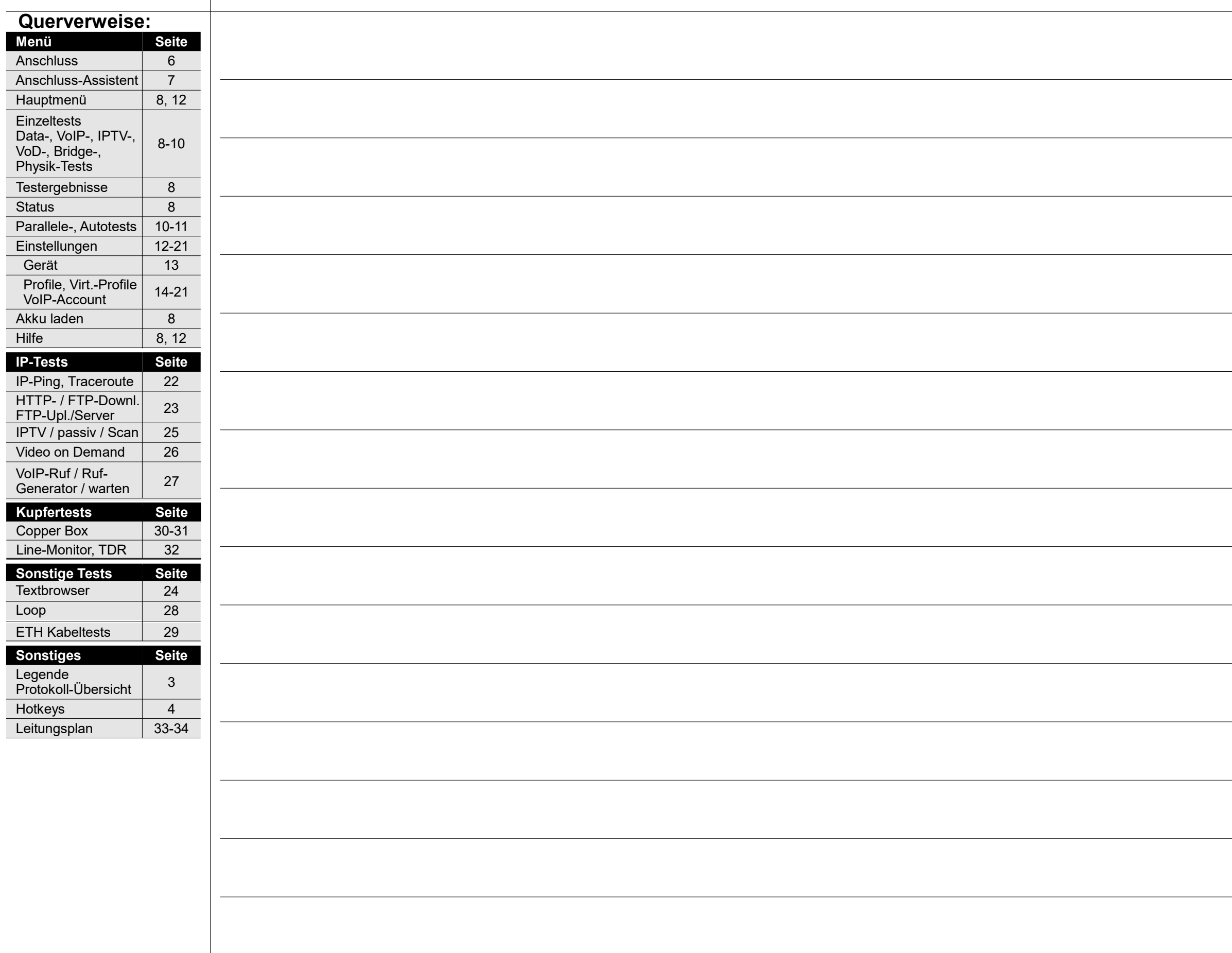

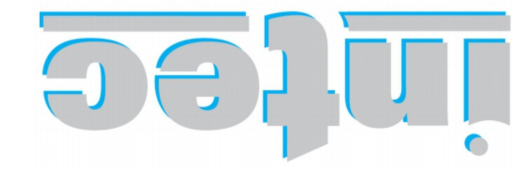

INFORMATIONSTECHNIK mbH GESELLSCHAFT FÜR

Rahmedestraße 90 58507 Lüdenscheid

Tel.: 0 23 51 / 90 70-0 Fax: 0 23 51 / 90 70-70 Email: sales@argus.info b.www.argus.info